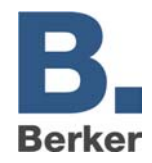

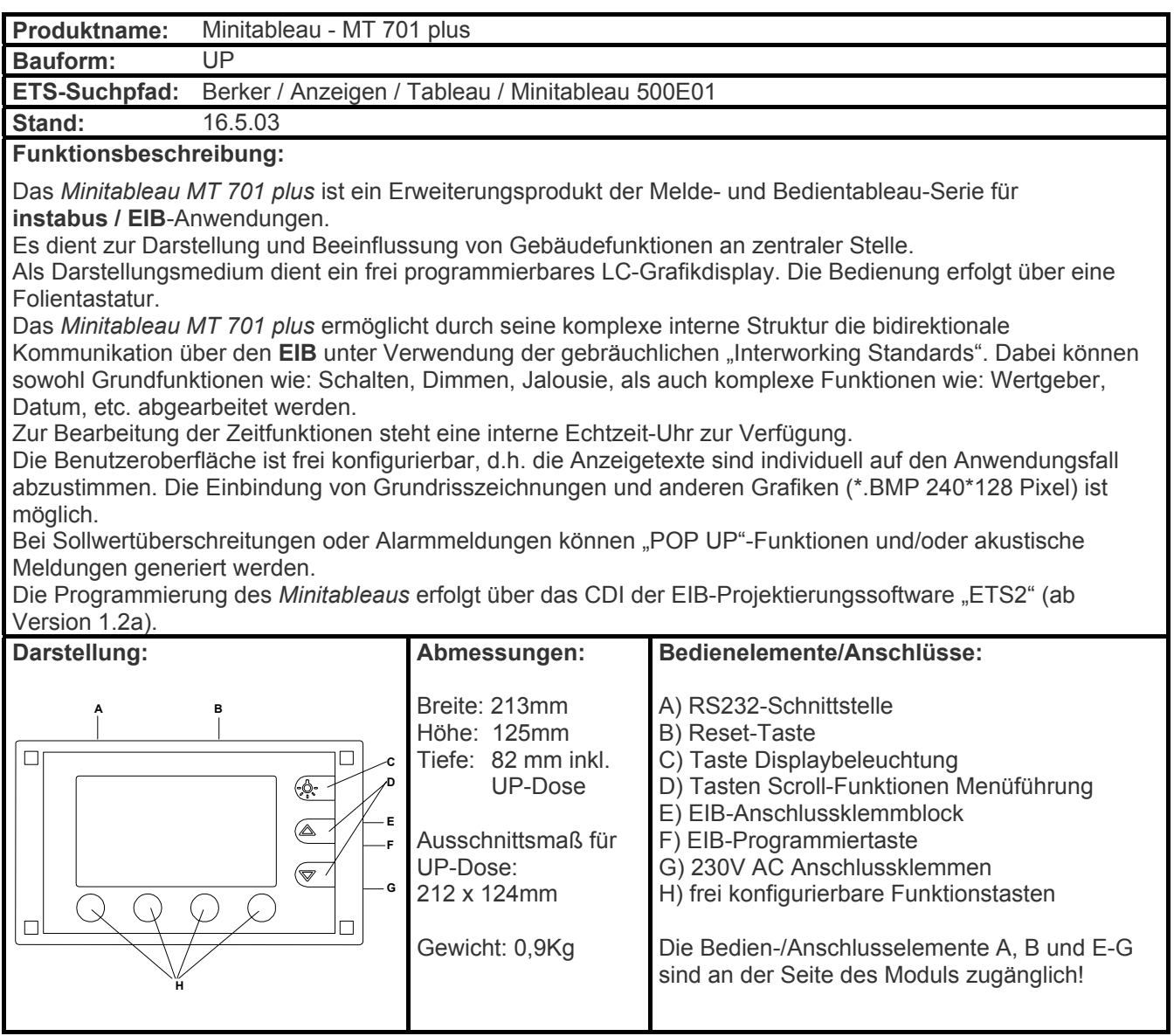

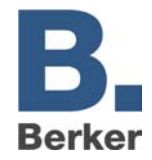

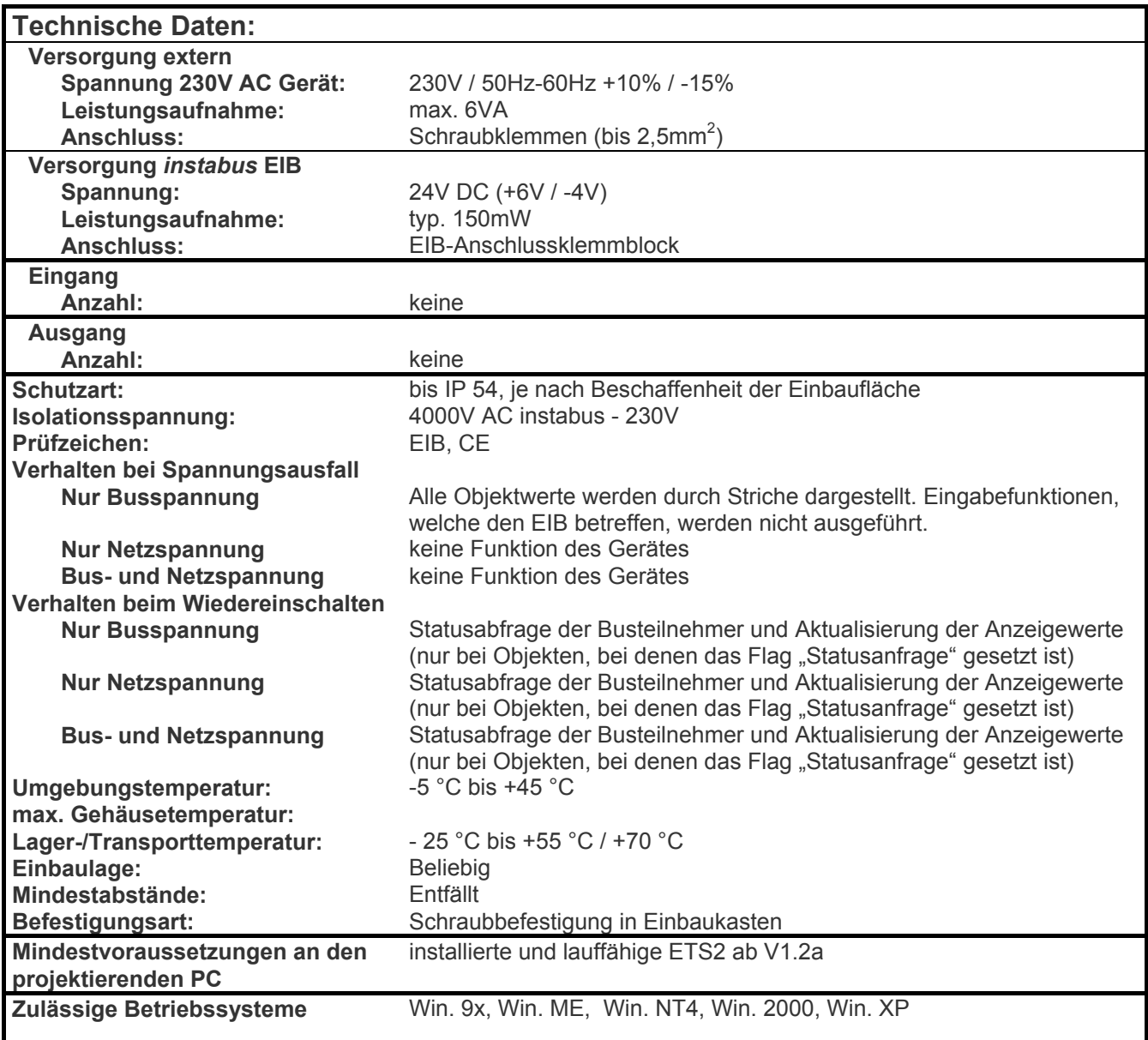

**Minitableau MT 701 plus Best. Nr. 75740009** 

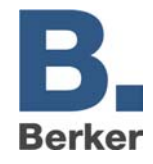

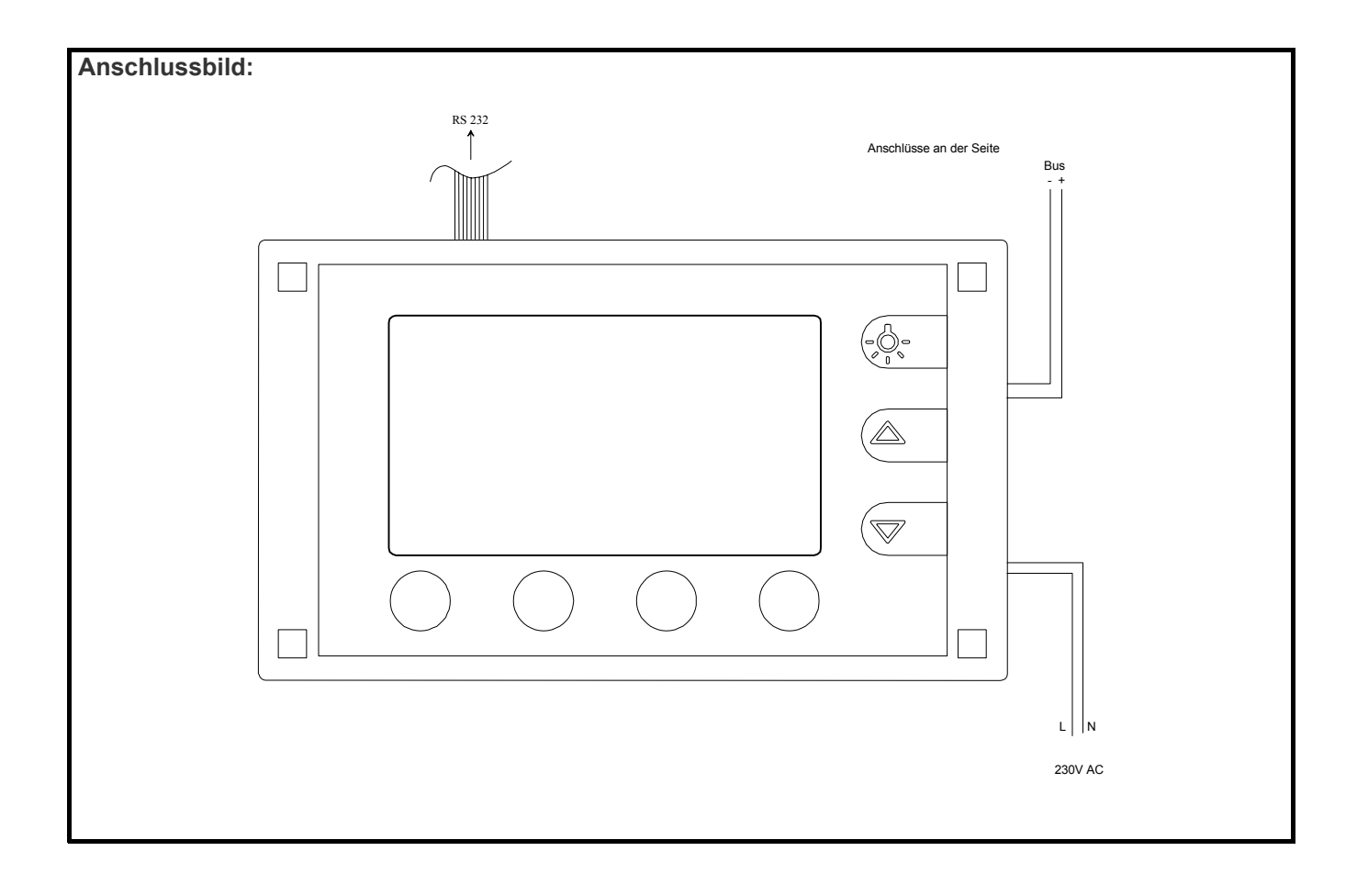

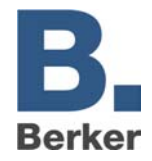

# Funktionalität

# **Objekte**

In Abhängigkeit der angelegten Elemente (Zeilen, Tasten etc) werden die entsprechenden Objekte automatisch erzeugt. Diese Objekte können, wie beim Info-Display 2.0, mit Gruppenadressen aus einem Gruppenadress-Pool per Drag & Drop verbunden werden. Das Anlegen von Gruppenadressen ist ebenfalls möglich. Neben dem Gruppenadress-Pool existiert ein weiterer Pool für virtuelle Verbindungen, mit welchen Objekte intern ohne EIB-Funktionalität verbunden werden können.

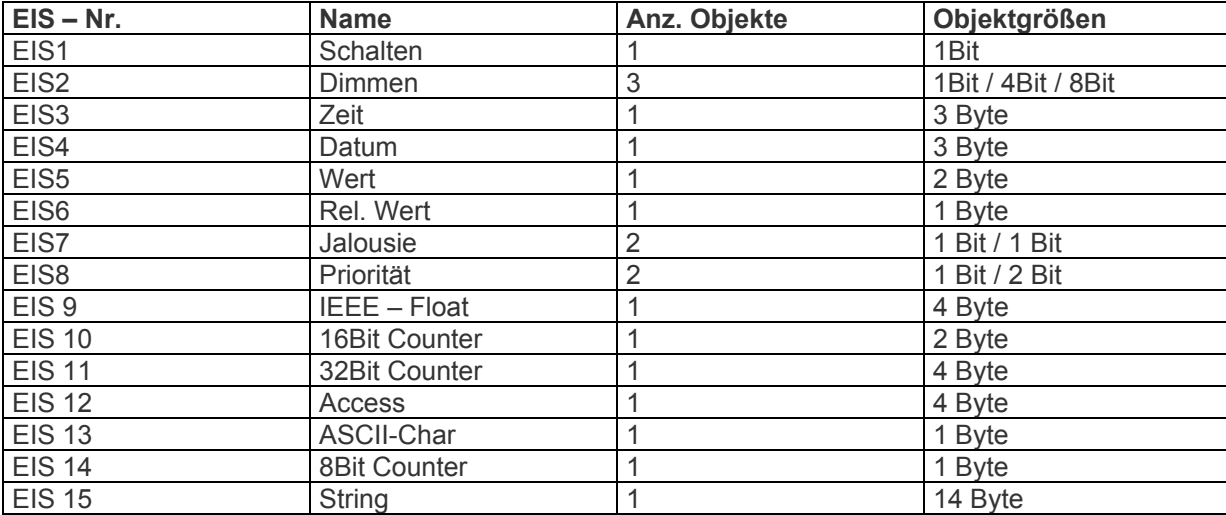

## **Unterstützte EIS – Typen**

## **Standardseitenfunktionen**

## **Allgemein**

50 frei programmierbare Seiten bestehend aus Überschrift und bis zu 8 Zeilen können angelegt werden. Jeder Zeile können 4 Funktionstasten zugeordnet werden. Je nach Parametrierung kann der Rücksprung zur Hauptseite (Seite 1) nach einer einstellbaren Zeit erfolgen. Die Position der Zeilentexte und der auszugebenden Werte kann über X- und Y-Koordinaten festgelegt werden. Die Position der Funktionstastentexte kann über X-Koordinaten festgelegt werden.

## **Passwortschutz**

Jede Seite kann mit einer Passwortebene versehen werden, die einen unerwünschten Zugriff auf diese Seite verhindert. Um eine so geschützte Seite aufzurufen, muss das entsprechende Kennwort für diese Ebene eingegeben werden, wenn die momentan aktuelle Passwortebene geringer ist als die der aufzurufenden Seite. Eine Änderung der Passwörter ist auf der Systemseite möglich. Es erfolgt ein automatischer Rücksprung nach Ablauf einer parametrierbaren Zeit, wenn das Passwort nicht bekannt ist bzw. nicht eingegeben wird.

## **Grenzwerte**

Wird der Zeile eine Ausgabefunktion vom Typ Wert (EIS5, EIS6, EIS9, EIS10, EIS11 und EIS14) zugewiesen, kann zusätzlich eine Überwachung auf einen oberen und einen unteren, parametrierbaren Grenzwert eingestellt werden. Diese Grenzwerte können am Display zur Laufzeit verändert werden, wenn dies bei der Projektierung ermöglicht wird. Bei Über- und/oder Unterschreitung eines Grenzwerts kann ein EIB-Telegramm (1Bit Schalten) erzeugt werden. Alternativ kann über eine virtuelle Verbindung eine Meldung (s. Alarmseiten) am Tableau erzeugt werden. Für beide Grenzwerte kann jeweils eine Hysterese parametriert werden. Die Ausgabe der

**Minitableau MT 701 plus Best. Nr. 75740009** 

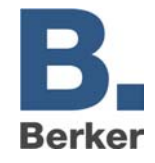

Grenzwertmeldung kann verzögert erfolgen. Damit kann erreicht werden, dass eine Ausgabe nur dann erfolgt, wenn der Wert für eine parametrierbare Zeit ansteht. Max. 32 Zeilen im MT701 können mit einer Grenzwertfunktionalität versehen werden. Eine Überschneidung der Einstellungen für den oberen und unteren Grenzwert wird nicht kontrolliert.

## **Ändern von Werten**

Je nach Projektierung ist es möglich, den entsprechenden Anzeigewert (EIS5, EIS6, EIS9, EIS10, EIS11 und EIS14) wie bisher mit Eingabefenster über die Tasten zu verändern und auf den EIB zu senden, wobei Min- und Max-Werte, bei der Projektierung vorgegeben werden können.

## **Bitmaps**

Eine Hinterlegung von S/W-Bitmaps für jede Seite ist möglich. Die Anzahl der einzubindenden Bitmaps ist Speicherabhängig (128KB). Für optimierte Downloadzeiten muss der Speicherbereich für die Bitmaps festgelegt werden, damit ein partieller Download möglich ist. Daraus folgt, dass sich maximal 25 verschiedene Bitmaps speichern lassen. Diese Bitmaps können mehrfach (auf verschiedenen Seiten) verwendet werden.

## **Sonderseiten:**

## **Systemseite**

Folgende Einstellungen bzw. Anzeigen sind auf der Systemseite möglich

- Datum
- **Uhrzeit**
- Passwörter
- Alarmliste
- Kontrasteinstellung

#### **Schaltuhrseite**

Die Schaltuhrseite beinhaltet bis zu 16 Kanäle mit je 8 Schaltzeiten. Die Schaltuhr arbeitet wie beim bisherigen MT701 mit einem Wochenprogramm. Als Ereignis für eine Schaltzeit können je nach Projektierung sowohl einfache Schalt- wie auch Wert-Telegramme (Lichtszenen, Solltemperaturen etc) erzeugt werden. Unterstützt werden EIS1, EIS5, EIS6, EIS9, EIS10, EIS11 und EIS14.

#### **Lichtszenenseite**

Lichtszenenseite mit 24 Lichtszenen, bestehend aus bis zu 32 Gruppenadressen. Die Bedienung erfolgt wie beim bisherigen MT701. Gruppen, die durch eine Lichtszene nicht beeinflusst werden sollen, können auf "unverändert" gesetzt werden. D.h. bei Aufruf dieser Lichtszene wird für diese Gruppen kein EIB-Telegramm ausgelöst. Das Aufrufen / Speichern einer Lichtszene kann entweder direkt auf der Lichtszenenseite oder über einen Nebenstelleneingang durch ein EIB-Telegramm oder durch eine interne Verbindung erfolgen. Die Namen der Lichtszenen sind zur Laufzeit am Tableau änderbar.

#### **Alarmseiten**

Alarmseiten mit frei programmierbaren Meldungstexten. Bis zu 20 Alarmseiten können gleichzeitig aktiviert sein. Optional kann die Alarmmeldung über den internen Piezo-Summer signalisiert werden. Bei der Projektierung kann festgelegt werden, ob über die Quittierungstaste ein Quittierungsobjekt (1Bit Schalten) gesendet werden soll. Optional können die Ereignisse "Kommend", "Gehend" und "Quittierung" mit Datum und Uhrzeit in einer Alarmliste mit max. 100 Einträgen gespeichert werden. Diese Liste kann über die Systemseite eingesehen werden. Für Alarmierung und Quittierung können sowohl EIB-Telegramme als auch

interne Verbindungen verwendet werden.

**Minitableau MT 701 plus Best. Nr. 75740009** 

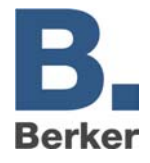

## Logik Funktionen:

## **Anzahl**

Es können bis zu 80 Verknüpfungen, 40 Zeitglieder und 12 Multiplexer angelegt werden.

## **Verknüpfungen**

Als logische Verknüpfungen können wie beim jetzigen MT701 die Funktionen UND, ODER und Excl. ODER angelegt werden. Für ein Verknüpfungsgatter stehen max. 8 Eingänge und 1 Ausgang zur Verfügung. Das Verhalten des Ausgangs ist projektierbar, so dass auch eine Invertierung der Funktionen (nicht UND etc.) möglich ist. Die Kaskadenschaltung von Gattern ist möglich. Das Erstellen von zirkulären Verbindungen (Rückkopplungen) wird nicht verhindert. Die Verknüpfungsgatter arbeiten ereignisgesteuert, d.h. ein Update eines Ausgangsobjekts ist nur nach einem Update eines Eingangsobjekts möglich. (kein zyklisches Senden). Eingänge, welche noch nicht aktualisiert wurden, besitzen den Objektwert 0. Die Funktion 'UND mit Rückführung' kann realisiert werden.

## **Filter- / Sperr- / Zeitglieder**

Mit diesen Gattern kann für Schalttelegramme eine programmierbare Umsetzung von Eingangswerten (EIS 1) auf entsprechende Ausgangswerte (EIS 1) erfolgen. Das Zeitverhalten (Ein- und/oder Ausschaltverzögerung) kann parametriert werden. Über ein Sperrobjekt kann der Ausgang blockiert werden. (ähnlich Applikation 600701 für BA)

Nach der Initialisierung besitzt das Sperrobjekt den Objektwert 0.

#### **Multiplexer**

Mit diesen Gattern kann ein Eingangswert (EIS1, EIS2 (Dimmen), EIS5, EIS6, EIS9, EIS10, EIS11, EIS13 oder EIS14) in Abhängigkeit der Steuerobjekte auf einen von 4 Ausgängen umgesetzt werden. Über das Sperrobjekt kann die Ausgabe verhindert werden. Diese Funktion ist maximal 3fach in jedem Gatter vorhanden, wobei die Steuerobjekte auf alle Kanäle wirken.

Nach der Initialisierung besitzen das Sperrobjekt und die Steuerobjekte den Objektwert 0.

## Sonstiges

Firmware-Update über serielle Schnittstelle möglich.

Zyklisches Senden von Datum und Uhrzeit.

Empfang (und Synchronisation der internen Uhr) von Datum und Uhrzeit

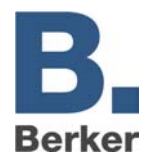

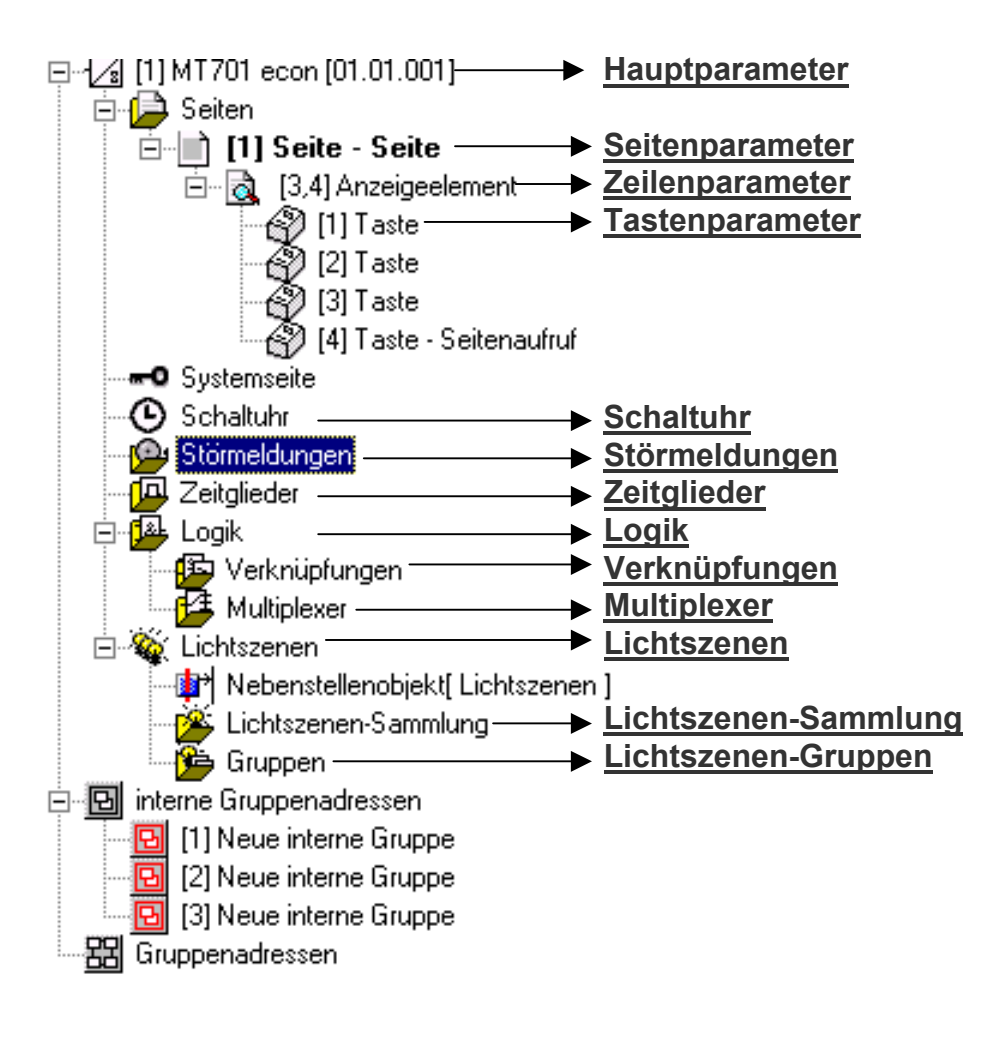

**Minitableau MT 701 plus Best. Nr. 75740009** 

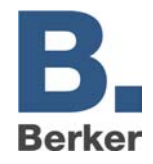

## **Hauptparameter**

**Legt die Geräteparameter fest** 

## **LCD-Beleuchtung**

• **LCD-Beleuchtung**

**Werte :** 

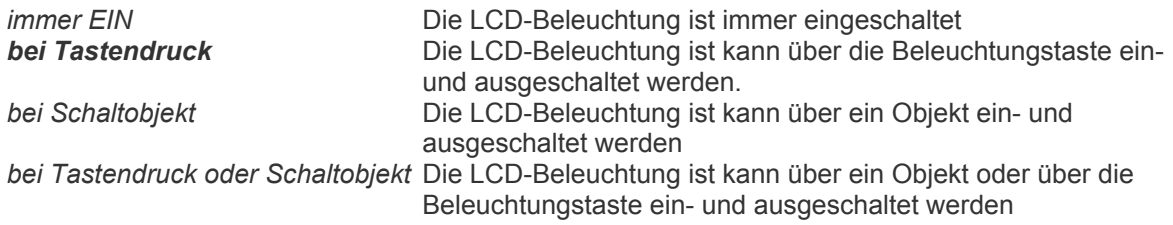

#### • **Dauer LCD-Beleuchtung**

Leuchtdauer der LCD-Beleuchtung (nur sichtbar, wenn Parameter "LCD-Beleuchtung" auf "bei Tastendruck" oder "bei Tastendruck oder Schaltobjekt" eingestellt wurde)

#### **Werte :**

*1min, 3min, 5min, 10min, 30min, 60min* 

#### • **LCD-Beleuchtung bei**

(nur sichtbar, wenn Parameter "LCD-Beleuchtung" auf "bei Schaltobjekt" oder "bei Tastendruck oder Schaltobjekt" eingestellt wurde)

#### **Werte :**

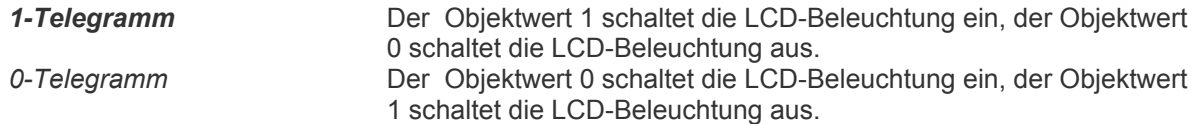

## **Datum / Uhrzeit**

#### • **Anzeigformat Datum**

Legt die Darstellungsart der Datumsanzeige fest

**Werte :** 

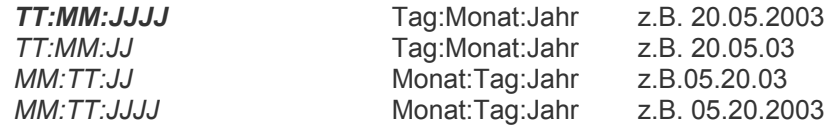

#### • **Anzeigformat Uhrzeit**

Legt die Darstellungsart der Uhrzeitanzeige fest

#### **Werte :**

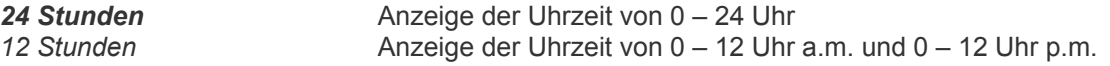

## • **Datum senden**

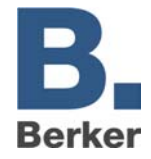

#### **Werte :**

**nicht senden Das Datum wird nicht auf den Bus gesendet**<br>zyklisch senden **Das Datum wird zyklisch auf den Bus gesend** Das Datum wird zyklisch auf den Bus gesendet

## • **Zykluszeit für Datum senden**

Legt die Häufigkeit des Sendens fest (nur sichtbar, wenn Parameter "Datum senden" auf "zyklisch senden" eingestellt wurde

#### **Werte :**

*1 / Minute, 1 / Stunde, 1 / Tag*

• **Uhrzeit senden**

**Werte :** 

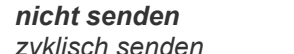

*nicht senden* Die Uhrzeit wird nicht auf den Bus gesendet zyklisch senden **Die Uhrzeit wird zyklisch auf den Bus gesendet** 

#### • **Zykluszeit für Uhrzeit senden**

Legt die Häufigkeit des Sendens fest (nur sichtbar, wenn Parameter "Uhrzeit senden" auf "zyklisch senden" eingestellt wurde

#### **Werte :**

*1 / Minute, 1 / Stunde, 1 / Tag*

#### • **Abgleich mit externer Uhr**

Legt fest, ob die interne Uhrzeit und / oder das interne Datum von einer externen Uhr aktualisiert werden können

## **Werte :**

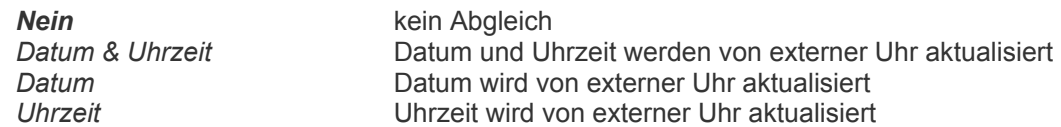

## **Allgemein**

#### • **Automatisch zur Startseite**

Legt fest, ob nach einer parametrierbaren Zeit ohne Tastenbetätigung ein Sprung zur Hauptseite erfolgen soll.

#### **Werte :**

*Nein, 2min, 3min, 5min, 10min, 30min, 60min* 

#### • **Startseite**

Legt die Seite fest, die nach einem Neustart zuerst angezeigt und auf die gesprungen werden soll, wenn beim Parameter "Automatisch zur Startseite" eine Zeit eingestellt wurde.

**Werte :** 

*alle projektierten Seiten* 

#### • **Dauer akustischer Hinweis**

Legt die Dauer des akustischen Hinweises bei einer Alarmmeldung fest.

#### **Werte :**

*10s, 30s, 1min, 3min, 5min* 

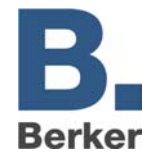

#### • **Schaltuhr bei Änderung abgleichen**

Legt fest, ob bei einer Änderung eines Schaltuhrkanals der Ausgang auf den aktuellen Zustand eingestellt werden soll.

#### **Werte :**

*Nein* Änderung wird erst am folgenden Tag wirksam *Ja* aktueller Sollzustand wird sofort nach Veränderung einer Schaltzeit hergestellt

## **Download**

#### • **Lichtszeneneinstellungen beim Download überschreiben**

Legt fest, ob bei einem Download des Projekts die Lichtszeneneinstellungen im MT701 plus überschrieben werden sollen.

**Werte :** 

*Nein, Ja* 

#### • **Schaltuhreinstellungen beim Download überschreiben**

Legt fest, ob bei einem Download des Projekts die Schaltuhreinstellungen im MT701 plus überschrieben werden sollen.

#### **Werte :**

*Nein, Ja* 

#### • **Grenzwerteinstellungen beim Download überschreiben**

Legt fest, ob bei einem Download des Projekts die Grenzwerteinstellungen im MT701 plus überschrieben werden sollen.

#### **Werte :**

*Nein, Ja* 

**Minitableau MT 701 plus Best. Nr. 75740009** 

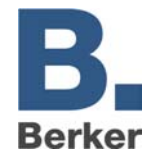

## **Seitenparameter**

## **Legt die Parameter für eine Displayseite fest**

## **Seite [1 – 50]**

#### • **Bezeichnung**

Optionale Bezeichnung der Seite (nur bei der Projektierung sichtbar) z. B. für Dokumentationszwecke.

## • **Überschrift**

Dieser statische Text wird auf der jeweiligen Seite als Überschrift angezeigt.

#### • **Passwortebene**

Legt die Passwortebene fest, die einen Zugriff auf diese Seite ermöglicht. Defaultmäßig sind folgende Passwörter voreingestellt:

Passwort-Ebene 1: 11111 Passwort-Ebene 2: 22222 Passwort-Ebene 3: 33333 Passwort-Ebene 4: 44444

#### **Werte :**

*kein Passwortschutz, Passwort-Ebene 1, Passwort-Ebene 2, Passwort-Ebene 3, Passwort-Ebene 4* 

#### • **Hintergrundbild**

Über einen Dateiauswahl-Dialog kann ein bestehendes Hintergrundbild eingefügt werden oder ein neues Hintergrundbild erstellt und eingefügt werden.

**Minitableau MT 701 plus Best. Nr. 75740009** 

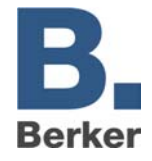

## **Zeilenparameter**

Auf einer Seite können bis zu 16 Anzeigeelemente ( = Zeilen) angelegt werden. Standardmäßig wird eine Zeile automatisch erzeugt. Weitere Zeilen können über rechten Mausklick oder durch Betätigen des Buttons in der Menüleiste auf der jeweiligen Seite erzeugt werden, wenn diese Seite in der Baumansicht markiert ist.

## **Allgemein**

- **Bezeichnung** Optionale Bezeichnung der Seite (nur bei der Projektierung sichtbar) z. B. für Dokumentationszwecke.
- **Text**

Dieser statische Text wird als Zeilentext angezeigt.

• **X-Position des Textes**

Legt die horizontale Position des Textanfangs fest.

• **Y-Position der Zeile**

Legt die vertikale Position der Zeile fest.

• **Zeile auswählbar**

Legt fest, ob die Zeile über die Cursortasten anwählbar sein soll.

**Werte :**  *Nein, Ja* 

• **Funktion**

Legt die Funktion der Zeile fest.

#### **Werte :**

*Ascii-Text, Datum, Dimmen, Jalousie, Lichtszene, Schalten, Textanzeige, Uhrzeit, Wert, Zugangskontrolle, Zwangsführung*

• **X-Position des Wertes**

Legt die horizontale Position für die Ausgabe der Daten fest.

**Minitableau MT 701 plus Best. Nr. 75740009** 

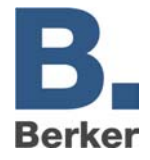

# **Zeilenfunktionen**

## **Ascii-Text**

• **Länge des ASCII-Textes**

Legt die Anzahl der auszugebenden Zeichen des empfangenen Textes in der Zeile fest.

## **Datum**

• **Quelle**

## **Werte :**

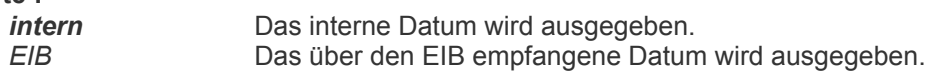

## **Dimmen**

• **Anzeige**

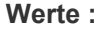

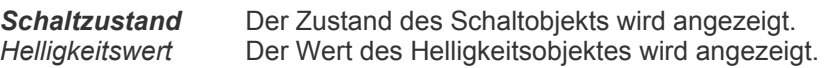

#### • **Abbildungstext für 1**

(Nur sichtbar, wenn Parameter "Anzeige" auf "Schaltzustand" eingestellt wurde)

## **Werte :**

*EIN* Text, der bei Objektwert = 1 angezeigt werden soll.

#### • **Abbildungstext für 0**

(Nur sichtbar, wenn Parameter "Anzeige" auf "Schaltzustand" eingestellt wurde)

## **Werte :**

**AUS** Text, der bei Objektwert = 0 angezeigt werden soll.

#### • **Zeitbasis zwischen Schalten und Dimmen**

(Nur sichtbar, wenn Parameter "Anzeige" auf "Schaltzustand" eingestellt wurde) Zeit, ab der die Funktion des langen Tastendrucks (Dimmen) ausgeführt wird. Zeit = Basis \* Faktor.

## **Werte :**

*10ms, 100ms, 1s* 

#### • **Zeitfaktor zwischen Schalten und Dimmen**

(Nur sichtbar, wenn Parameter "Anzeige" auf "Schaltzustand" eingestellt wurde) Zeit, ab der die Funktion des langen Tastendrucks (Dimmen) ausgeführt wird. Zeit = Basis \* Faktor.

#### **Werte :**

*0...127, 6*

#### • **Anzeigeart des Wertes**

(Nur sichtbar wenn Parameter "Anzeige" auf "Helligkeitswert" eingestellt wurde)

#### **Werte :**

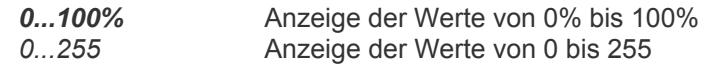

#### **Jalousie**

© Berker 2003 Stand: 09/03 Seite: 13 / 42 (Änderungen vorbehalten)

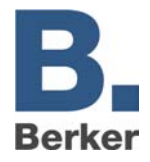

#### • **Abbildungstext für Jalousie oben**

**Werte :** 

**Oben** Text, der bei Objektwert = 0 angezeigt werden soll.

• **Abbildungstext für Jalousie unten**

**Werte :** 

**Unten** Text, der bei Objektwert = 1 angezeigt werden soll.

## • **Zeitbasis zwischen Kurz-/Langzeitbetrieb**

Zeit, ab der die Funktion des langen Tastendrucks ausgeführt wird. Zeit = Basis \* Faktor.

**Werte :** 

*10ms, 100ms, 1s* 

## • **Zeitfaktor zwischen Kurz-/Langzeitbetrieb**

Zeit, ab der die Funktion des langen Tastendrucks ausgeführt wird. Zeit = Basis \* Faktor.

## **Werte :**

*0...127, 6*

## • **Lamellenverstellzeit Basis**

Zeit, in welcher durch Loslassen der Taste die Bewegung der Jalousie gestoppt werden kann. Zeit = Basis \* Faktor.

**Werte :** 

*10ms, 100ms, 1s* 

#### • **Lamellenverstellzeit Faktor**

Zeit, in welcher durch Loslassen der Taste die Bewegung der Jalousie gestoppt werden kann. Zeit = Basis \* Faktor.

**Werte :** 

*0...127, 6*

## **Lichtszene**

Hier kann der Text der zur Zeit aktivierten internen Lichtszene angezeigt werden

**Minitableau MT 701 plus Best. Nr. 75740009** 

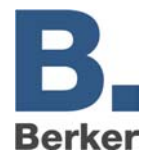

## **Schalten**

• **Abbildungstext für 1**

**Werte :** 

*EIN* Text, der bei Objektwert = 1 angezeigt werden soll.

• **Abbildungstext für 0**

**Werte :** 

*AUS* Text, der bei Objektwert = 0 angezeigt werden soll.

## **Textanzeige**

Außer dem Zeilentext hat die Zeile keine weitere Ausgabefunktion.

## **Uhrzeit**

• **Quelle**

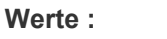

*intern* Die interne Uhrzeit wird ausgegeben. *EIB* Die über den EIB empfangene Uhrzeit wird ausgegeben.

## **Wert**

• **Wertanzeige**

Legt den Objekttyp des anzuzeigenden Wertes fest.

#### **Werte :**

*EIS5 (Wert), EIS6 (Rel. Wert), EIS9 (IEEE-Float), EIS10 (16Bit Counter-vorzeichenbehaftet), EIS10 (16Bit Counter), EIS11 (32Bit Counter-vorzeichenbehaftet), EIS11 (32Bit Counter), EIS14 (8Bit Counter-vorzeichenbehaftet), EIS14 (8Bit Counter)* 

## • **Anzeigeformat**

(Nur sichtbar, wenn Parameter "Wertanzeige" auf "EIS6 (Rel. Wert)" eingestellt wurde)

#### **Werte :**

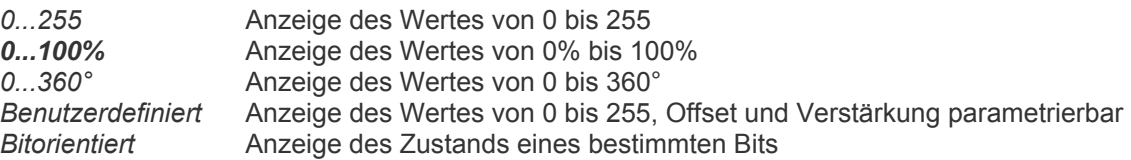

#### • **Offset**

Legt den Offset fest, der zum empfangenen Wert –nach Multiplikation mit dem Verstärkungsfaktor- addiert wird. (Nur sichtbar, wenn Parameter "Wertanzeige" auf "EIS5 (Wert)", "EIS6 (Rel. Wert) / Anzeigeformat: Benutzerdefiniert" oder "EIS9 (IEEE-Float)" eingestellt wurde. Angezeigter Wert = originaler Wert \* Verstärkung + Offset

## **Werte :**

1.17549435E-38 ... 3.402823466E+38, **0** 

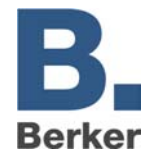

#### • **Verstärkung**

Legt den Verstärkungsfaktor fest, mit dem der empfangene Wert multipliziert wird. (Nur sichtbar, wenn Parameter "Wertanzeige" auf "EIS5 (Wert)", "EIS6 (Rel. Wert) / Anzeigeformat: Benutzerdefiniert" oder "EIS9 (IEEE-Float)" eingestellt wurde. Angezeigter Wert = originaler Wert \* Verstärkung + Offset

**Werte :** 

1.17549435E-38 ... 3.402823466E+38, **1** 

#### • **Auszuwertendes Bit**

(Nur sichtbar, wenn Parameter "Wertanzeige" auf "EIS6 (Rel. Wert)" und "Anzeigeformat" auf "Bitorientiert" eingestellt wurden)

#### **Werte :**

0...7, **0** Legt das Bit aus dem Eingangswert fest, welches für die Auswertung verwendet werden soll

#### • **Abbildungstext für 0**

(Nur sichtbar, wenn Parameter "Wertanzeige" auf "EIS6 (Rel. Wert)" und "Anzeigeformat" auf "Bitorientiert" eingestellt wurden)

#### **Werte :**

**AUS** Text, der bei Bitwert = 0 angezeigt werden soll.

#### • **Abbildungstext für 1**

(Nur sichtbar, wenn Parameter "Wertanzeige" auf "EIS6 (Rel. Wert)" und "Anzeigeformat" auf "Bitorientiert" eingestellt wurden)

## **Werte :**

*EIN* Text, der bei Bitwert = 1 angezeigt werden soll.

#### • **Format**

Über einen Auswahldialog kann hier die Formatierung des Wertes vorgenommen werden. Die Anzahl der anzuzeigenden Stellen sowie die Anzahl der Nachkommastellen kann verändert werden.

#### • **Einheit**

In diesem Feld kann ein Text für die Einheit angegeben werden, welche hinter dem Wert ausgegeben wird. Alternativ kann über einen Auswahldialog die Einheit aus einer Liste gewählt werden.

#### • **Grenzwertüberwachung**

(Nicht sichtbar, wenn Parameter "Wertanzeige" auf "EIS6 (Rel. Wert)" und "Anzeigeformat" auf "Bitorientiert" eingestellt wurden)

#### **Werte :**

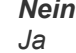

*Nein* Ein eintreffender Wert wird nicht auf Grenzwerte überprüft. *Ja* Beim Eintreffen eines Wertes wird eine Überprüfung der parametrierten Grenzwerte durchgeführt. Siehe *Grenzwertparameter*

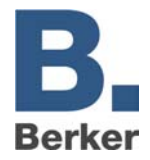

## **Zugangskontrolle**

#### • **Anzeige**

Legt den anzuzeigenden Wert fest.

#### **Werte :**

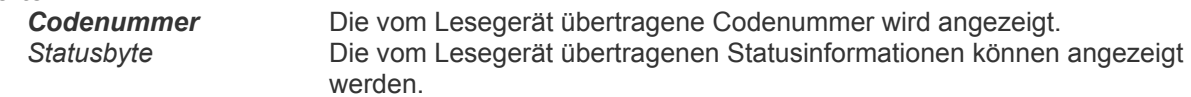

#### • **Anzuzeigendes Bit des Status-Byte**

(Nur sichtbar, wenn Parameter "Anzeige" auf "Statusbyte" eingestellt wurde)

#### **Werte :**

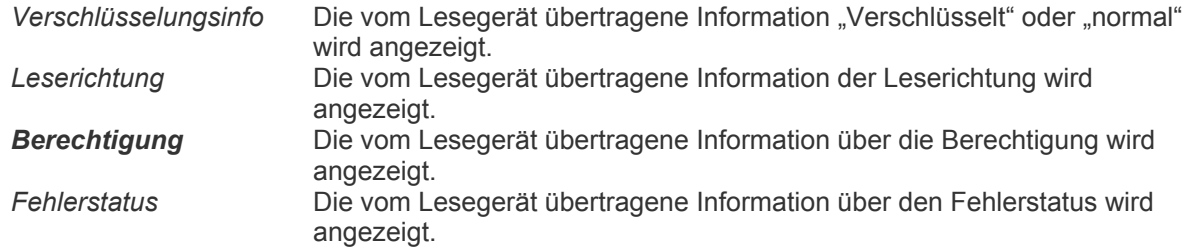

#### • **Abbildungstext für 1**

Je nach ausgewählter Statusinformation kann hier der Anzeigetext bei Bitwert = 1 angegeben werden (Nur sichtbar, wenn Parameter "Anzeige" auf "Statusbyte" eingestellt wurde)

#### **Werte :**

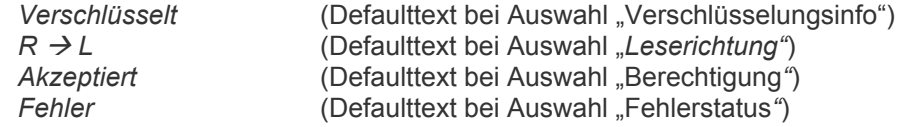

#### • **Abbildungstext für 0**

Je nach ausgewählter Statusinformation kann hier der Anzeigetext bei Bitwert = 0 angegeben werden (Nur sichtbar, wenn Parameter "Anzeige" auf "Statusbyte" eingestellt wurde)

#### **Werte :**

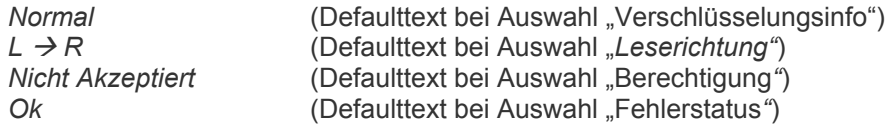

## **Zwangsführung**

• **Text für Zwangsgeführt ein**

Legt den Text fest, der beim Zustand "zwangsgeführt ein" angezeigt werden soll.

#### • **Text für Zwangsgeführt aus**

Legt den Text fest, der beim Zustand "zwangsgeführt aus" angezeigt werden soll.

## • **Text für nicht Zwangsgeführt ein**

Legt den Text fest, der beim Zustand "nicht zwangsgeführt ein" angezeigt werden soll.

#### • **Text für nicht Zwangsgeführt aus**

Legt den Text fest, der beim Zustand "nicht zwangsgeführt aus" angezeigt werden soll.

**Minitableau MT 701 plus Best. Nr. 75740009** 

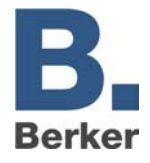

## **Grenzwertparameter**

## **Oberer Grenzwert**

(Nur sichtbar, wenn Parameter "Grenzwertüberwachung" auf "Ja" eingestellt wurde.)

#### • **Oberer Grenzwert**

(Nur sichtbar, wenn Parameter "Grenzwertüberwachung" auf "Ja" eingestellt wurde.)

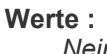

*Nein* Der obere Grenzwert wird nicht überprüft. *Ja* Der obere Grenzwert wird überprüft.

#### • **Wert**

Default-Wert für oberen Grenzwert. Bei entsprechender Projektierung kann dieser Wert am Tableau verändert werden. (Nur sichtbar, wenn Parameter "Oberer Grenzwert" auf "Ja" eingestellt wurde.)

#### **Werte :**

*abhängig vom verwendeten Objekttyp* 

#### • **Hysterese**

Hysterese für oberen Grenzwert. (Nur sichtbar, wenn Parameter "Oberer Grenzwert" auf "Ja" eingestellt wurde.)

#### **Werte :**

*abhängig vom verwendeten Objekttyp* 

#### • **Grenzwert änderbar**

Legt fest, ob bei der Projektierung eine Tastenfunktion zum Ändern des oberen Grenzwertes angelegt werden kann. (Nur sichtbar, wenn Parameter "Oberer Grenzwert" auf "Ja" eingestellt wurde.)

#### **Werte :**

*Nein* Es kann keine Taste zur Änderung des Grenzwertes benutzt werden. Ja **Ja** Es kann eine Taste mit der Funktion "Grenzwertänderung der Zeile" belegt werden.

#### • **Verhalten beim Überschreiten des Grenzwertes**

(Nur sichtbar, wenn Parameter "Oberer Grenzwert" auf "Ja" eingestellt wurde.)

#### **Werte :**

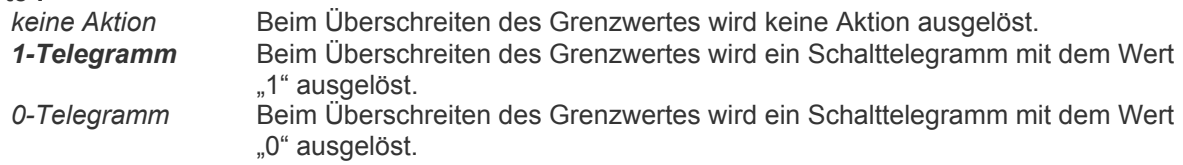

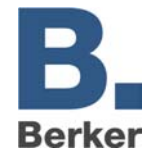

#### • **Verhalten beim Unterschreiten oberer Grenzwert - Hysterese**

(Nur sichtbar, wenn Parameter "Oberer Grenzwert" auf "Ja" eingestellt wurde.)

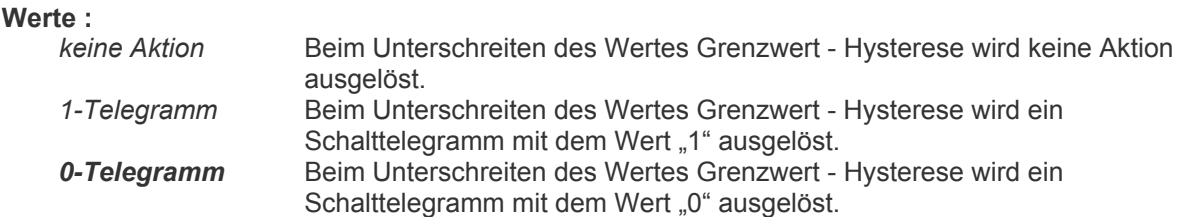

#### • **Sendeverzögerung**

Legt die Dauer fest, wie lange der obere Grenzwert anstehen muss, bevor das Grenzwertereignis gesendet wird. (Nur sichtbar, wenn Parameter "Oberer Grenzwert" auf "Ja" eingestellt wurde.)

#### **Werte :**

*keine Verzögerung, 1s, 3s, 5s, 10s, 15s, 30s, 1min, 3min, 5min, 10min, 15min, 30min, 60min* 

#### **Unterer Grenzwert**

(Nur sichtbar, wenn Parameter "Grenzwertüberwachung" auf "Ja" eingestellt wurde.)

#### • **Unterer Grenzwert**

(Nur sichtbar, wenn Parameter "Grenzwertüberwachung" auf "Ja" eingestellt wurde.)

#### **Werte :**

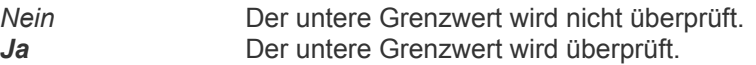

#### • **Wert**

Default-Wert für unteren Grenzwert. Bei entsprechender Projektierung kann dieser Wert am Tableau verändert werden. (Nur sichtbar, wenn Parameter "Unterer Grenzwert" auf "Ja" eingestellt wurde.)

#### **Werte :**

*abhängig vom verwendeten Objekttyp* 

#### • **Hysterese**

Hysterese für unteren Grenzwert. (Nur sichtbar, wenn Parameter "Unterer Grenzwert" auf "Ja" eingestellt wurde.)

#### **Werte :**

*abhängig vom verwendeten Objekttyp* 

#### • **Grenzwert änderbar**

Legt fest, ob bei der Projektierung eine Tastenfunktion zum Ändern des unteren Grenzwertes angelegt werden kann. (Nur sichtbar, wenn Parameter "Unterer Grenzwert" auf "Ja" eingestellt wurde.)

#### **Werte :**

*Nein* Es kann keine Taste zur Änderung des Grenzwertes benutzt werden. Ja **Ja** Es kann eine Taste mit der Funktion "Grenzwertänderung der Zeile" belegt werden.

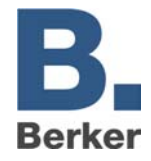

#### • **Verhalten beim Unterschreiten des Grenzwertes**

(Nur sichtbar, wenn Parameter "Unterer Grenzwert" auf "Ja" eingestellt wurde.)

#### **Werte :**

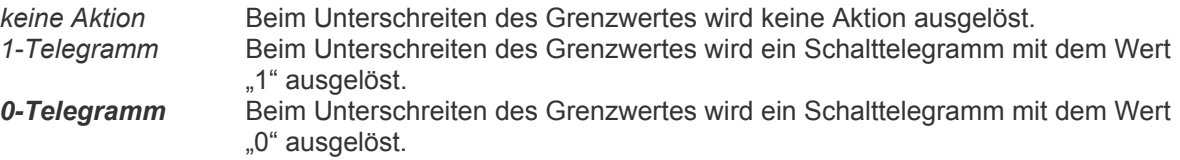

#### • **Verhalten beim Überschreiten unterer Grenzwert + Hysterese**

(Nur sichtbar, wenn Parameter "Unterer Grenzwert" auf "Ja" eingestellt wurde.)

#### **Werte :**

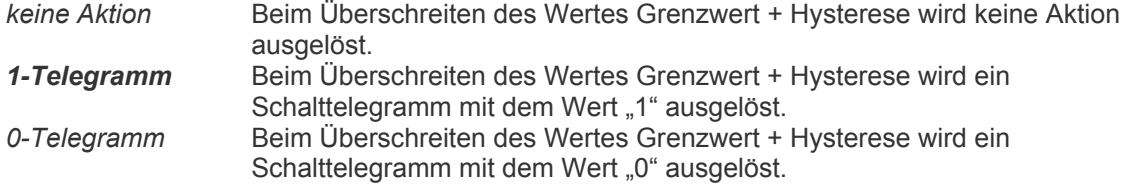

## • **Sendeverzögerung**

Legt die Dauer fest, wie lange der untere Grenzwert anstehen muss, bevor das Grenzwertereignis gesendet wird. (Nur sichtbar, wenn Parameter "Unterer Grenzwert" auf "Ja" eingestellt wurde.)

#### **Werte :**

*keine Verzögerung, 1s, 3s, 5s, 10s, 15s, 30s, 1min, 3min, 5min, 10min, 15min, 30min, 60min* 

**Minitableau MT 701 plus Best. Nr. 75740009** 

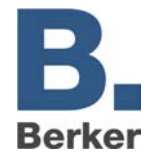

# **Tastenparameter**

## • **Bezeichnung**

Optionale Bezeichnung der Zeile (nur bei der Projektierung sichtbar) z. B. für Dokumentationszwecke.

## • **Text für Zeile 1**

Dieser Text wird in der ersten Zeile der Funktionstaste angezeigt.

## • **X-Position für Zeile 1**

Legt die horizontale Position des Textanfangs für Zeile 1 innerhalb der Funktionstaste fest.

**Werte :** 

*1...8, 1* 

• **Text für Zeile 2**

Dieser Text wird in der zweiten Zeile der Funktionstaste angezeigt.

## • **X-Position für Zeile 2**

Legt die horizontale Position des Textanfangs für Zeile 2 innerhalb der Funktionstaste fest.

**Werte :** 

*1...8, 1*

• **Funktion**

Definiert die Funktion der Taste

**Werte :** 

*keine Funktion, Dimmen, Dimmfunktion der Zeile \*), Jalousie, Jalousiefunktion der Zeile \*), Lichtszene, Schalten, Schaltfunktion der Zeile \*), Seitenaufruf, Wert, Wertanzeige der Zeile \*), Zwangsführung, Zwangsführungsfunktion der Zeile \*)*

**\*) nur sichtbar, wenn die entsprechende Zeilenfunktion ausgewählt wurde** 

**Minitableau MT 701 plus Best. Nr. 75740009** 

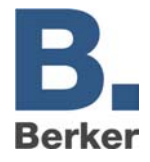

## **Tastenfunktionen**

## **Dimmen**

**Dimmfunktion der Zeile** (nur sichtbar, wenn Zeilenfunktion = Dimmen)

#### • **Dimmen Tastenfunktion**

Legt die Dimmfunktion fest, die bei Betätigung der Taste ausgeführt werden soll.

#### **Werte :**

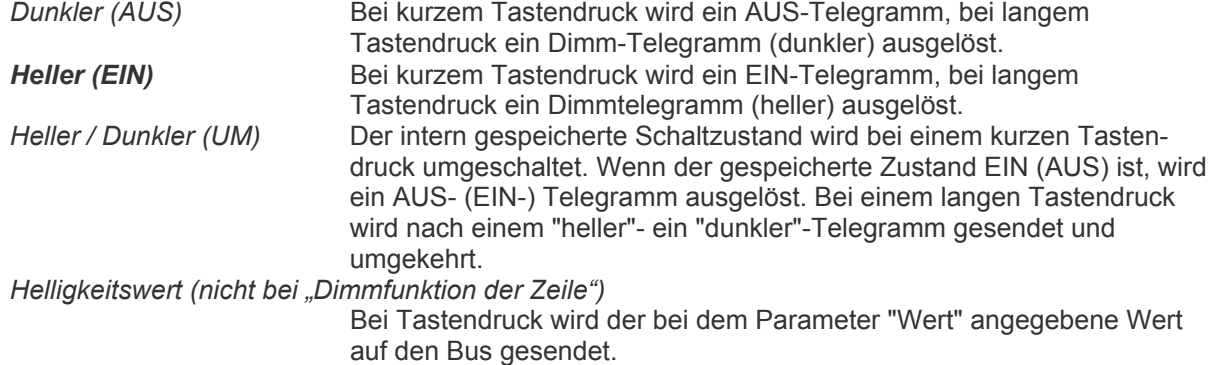

#### • **Anzeigeart des Wertes**

Legt fest, wie der Helligkeitswert eingegeben werden kann. (Nur sichtbar, wenn Parameter "Dimmen Tastenfunktion" auf "Helligkeitswert" eingestellt wurde.)

**Werte :** 

*0 ... 100% 0 ... 255* 

#### • **Wert**

Legt den Wert fest, der bei Betätigung der Taste gesendet werden soll. (Nur sichtbar, wenn Parameter "Dimmen Tastenfunktion" auf "Helligkeitswert" eingestellt wurde.)

**Werte :** 

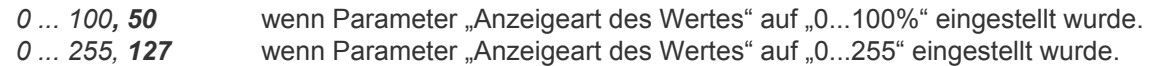

#### • **Zeitbasis zwischen Schalten und Dimmen**

(Nicht sichtbar, wenn Parameter "Funktion" auf "Dimmfunktion der Zeile" eingestellt wurde) Zeit, ab der die Funktion des langen Tastendrucks (Dimmen) ausgeführt wird. Zeit = Basis \* Faktor.

#### **Werte :**

*10ms, 100ms, 1s* 

## • **Zeitfaktor zwischen Schalten und Dimmen**

(Nicht sichtbar, wenn Parameter "Funktion" auf "Dimmfunktion der Zeile" eingestellt wurde) Zeit, ab der die Funktion des langen Tastendrucks (Dimmen) ausgeführt wird. Zeit = Basis \* Faktor.

**Werte :** 

*0...127, 6*

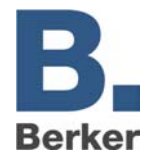

## **Jalousie Jalousiefunktion der Zeile** (nur sichtbar, wenn Zeilenfunktion = Jalousie)

#### • **Jalousiefunktion**

Legt die Jalousiefunktion fest, die bei Betätigung der Taste ausgeführt werden soll.

#### **Werte :**

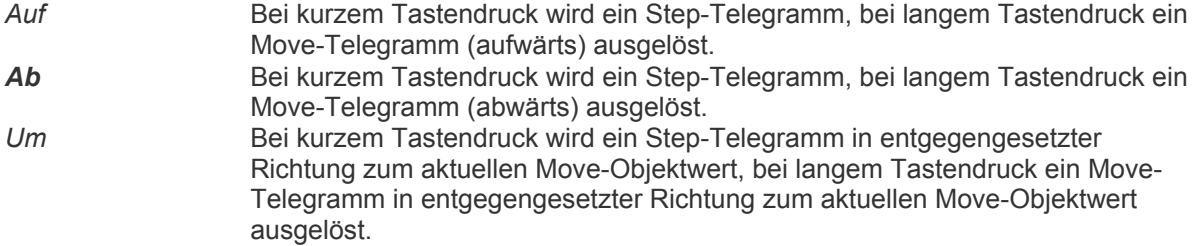

#### • **Zeitbasis zwischen Kurz-/Langzeitbetrieb**

(Nicht sichtbar, wenn Parameter "Funktion" auf "Jalousiefunktion der Zeile" eingestellt wurde) Zeit, ab der die Funktion des langen Tastendrucks ausgeführt wird. Zeit = Basis \* Faktor.

#### **Werte :**

*10ms, 100ms, 1s* 

#### • **Zeitfaktor zwischen Kurz-/Langzeitbetrieb**

(Nicht sichtbar, wenn Parameter "Funktion" auf "Jalousiefunktion der Zeile" eingestellt wurde) Zeit, ab der die Funktion des langen Tastendrucks ausgeführt wird. Zeit = Basis \* Faktor.

#### **Werte :**

*0...127, 6*

#### • **Lamellenverstellzeit Basis**

(Nicht sichtbar, wenn Parameter "Funktion" auf "Jalousiefunktion der Zeile" eingestellt wurde) Zeit, in welcher durch Loslassen der Taste die Bewegung der Jalousie gestoppt werden kann. Zeit = Basis \* Faktor.

#### **Werte :**

*10ms, 100ms, 1s* 

#### • **Lamellenverstellzeit Faktor**

(Nicht sichtbar, wenn Parameter "Funktion" auf "Jalousiefunktion der Zeile" eingestellt wurde) Zeit, in welcher durch Loslassen der Taste die Bewegung der Jalousie gestoppt werden kann. Zeit = Basis \* Faktor.

#### **Werte :**

*0...127, 6*

## **Lichtszene**

#### • **Lichtszene**

Über eine Auswahlbox kann eine der projektierten Lichtszenen der Taste zugewiesen werden.

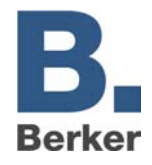

## **Schalten Schaltfunktion der Zeile** (nur sichtbar, wenn Zeilenfunktion = Schalten)

#### • **Funktion bei Betätigung**

Legt die Schaltfunktion fest, die bei Betätigung der Taste ausgeführt werden soll.

#### **Werte :**

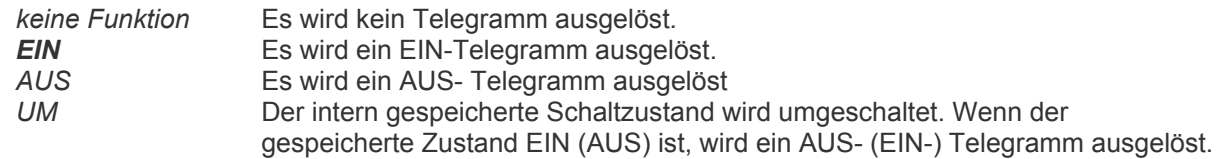

## • **Funktion bei Loslassen**

Legt die Schaltfunktion fest, die bei Loslassen der Taste ausgeführt werden soll.

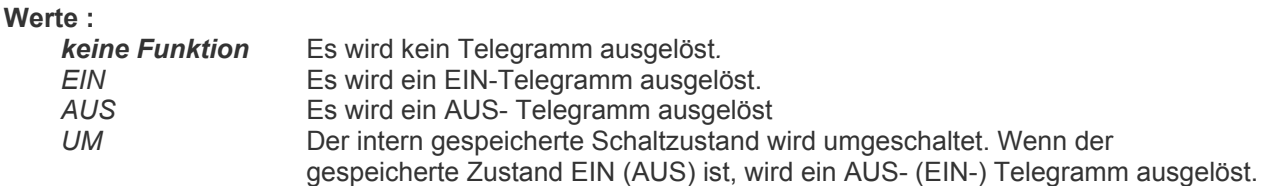

## **Seitenaufruf**

## • **Sprung zur Seite**

Legt die Displayseite fest, zu der bei Betätigung der Taste gesprungen werden soll.

#### **Werte :**

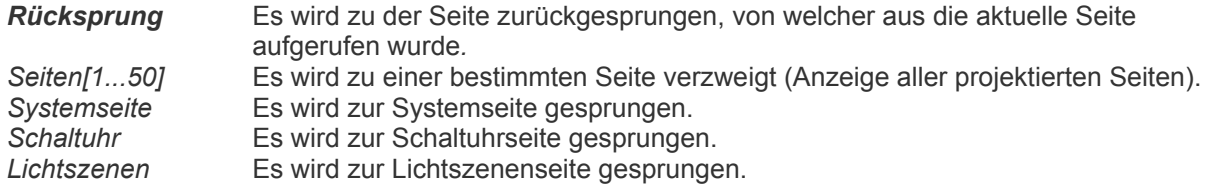

**Minitableau MT 701 plus Best. Nr. 75740009** 

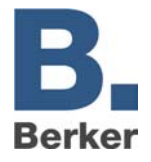

## **Wert Wertanzeige der Zeile** (nur sichtbar, wenn Zeilenfunktion = Wert)

#### • **Wertanzeige**

Legt den Objekttyp des anzuzeigenden Wertes fest.

#### **Werte :**

*EIS5 (Wert), EIS6 (Rel. Wert), EIS9 (IEEE-Float), EIS10 (16Bit Counter-vorzeichenbehaftet), EIS10 (16Bit Counter), EIS11 (32Bit Counter-vorzeichenbehaftet), EIS11 (32Bit Counter), EIS14 (8Bit Counter-vorzeichenbehaftet), EIS14 (8Bit Counter)* 

#### • **Anzeigeformat**

Legt fest, wie der Wert eingegeben werden kann. (Nur sichtbar, wenn Parameter "Wertanzeige" auf "EIS6 (Rel. Wert)" eingestellt wurde.)

#### **Werte :**

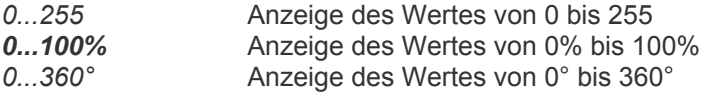

#### • **Wertfunktion**

(Nur sichtbar, wenn Parameter "Funktion" auf "Wertanzeige der Zeile" eingestellt wurde.)

#### **Werte :**

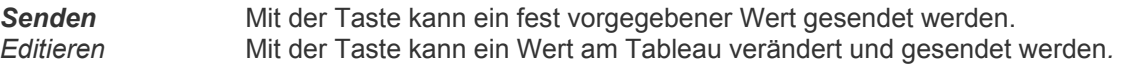

#### • **Minimalwert**

Legt den minimalen Wert fest, der am Tableau eingestellt werden kann. (Nur sichtbar, wenn Parameter "Funktion" auf "Wertanzeige der Zeile / Wertfunktion = Editieren" eingestellt wurde.)

#### **Werte :**

*abhängig vom verwendeten Objekttyp* 

#### • **Maximalwert**

Legt den maximalen Wert fest, der am Tableau eingestellt werden kann. (Nur sichtbar, wenn Parameter "Funktion" auf "Wertanzeige der Zeile / Wertfunktion = Editieren" eingestellt wurde.)

#### **Werte :**

*abhängig vom verwendeten Objekttyp* 

#### • **Zu sendender Wert**

Legt den Wert fest, der bei Betätigung der Taste gesendet werden soll. (Nur sichtbar, wenn Parameter "Funktion" auf "Wert" oder "Wertanzeige der Zeile / Wertfunktion = Senden" eingestellt wurde.)

#### **Werte :**

*abhängig vom verwendeten Objekttyp* 

**Minitableau MT 701 plus Best. Nr. 75740009** 

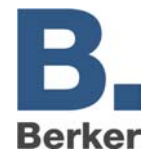

## **Zwangsführung Zwangsführungsfunktion der Zeile** (nur sichtbar, wenn Zeilenfunktion = Zwangsführung)

#### • **Tastenfunktion**

Legt die Funktion fest, die bei Betätigung der Taste gesendet werden soll.

#### **Werte :**

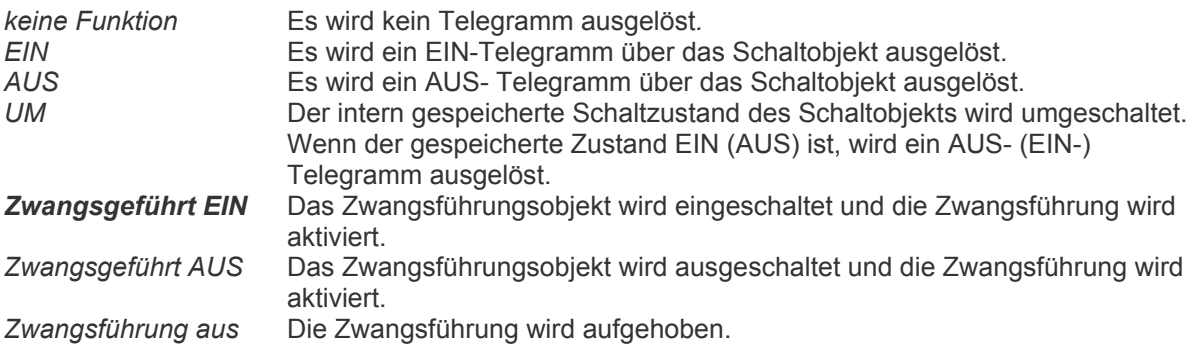

**Minitableau MT 701 plus Best. Nr. 75740009** 

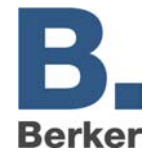

# **Schaltuhr**

## • **Bezeichnung**

Optionale Bezeichnung der Seite (nur bei der Projektierung sichtbar) z. B. für Dokumentationszwecke.

## • **Überschrift**

Dieser statische Text wird auf der Schaltuhrseite als Überschrift angezeigt.

## • **Passwortebene**

Legt die Passwortebene fest, die einen Zugriff auf die Schaltuhrseite ermöglicht. Defaultmäßig sind folgende Passwörter voreingestellt:

Passwort-Ebene 1: 11111 Passwort-Ebene 2: 22222 Passwort-Ebene 3: 33333 Passwort-Ebene 4: 44444

## **Werte :**

*kein Passwortschutz, Passwort-Ebene 1, Passwort-Ebene 2, Passwort-Ebene 3, Passwort-Ebene 4* 

## • **Hintergrundbild**

Über einen Dateiauswahl-Dialog kann ein bestehendes Hintergrundbild eingefügt werden oder ein neues Hintergrundbild erstellt und eingefügt werden.

## **Schaltuhrkanäle**

Auf der Schaltuhrseite können bis zu 16 Kanäle ( = Zeilen) angelegt werden. Die Kanäle können über rechten Mausklick oder durch Betätigen des Buttons in der Menüleiste für die Schaltuhr erzeugt werden, wenn diese in der Baumansicht markiert ist.

## **Allgemein**

- **Bezeichnung** Optionale Bezeichnung der Seite (nur bei der Projektierung sichtbar) z. B. für Dokumentationszwecke.
- **Text**

Dieser statische Text wird als Zeilentext angezeigt.

## • **X-Position des Textes**

Legt die horizontale Position des Textanfangs fest.

## • **Zeile auswählbar**

Legt fest, ob die Zeile über die Cursortasten anwählbar sein soll.

**Werte :** 

*Nein, Ja* 

**Minitableau MT 701 plus Best. Nr. 75740009** 

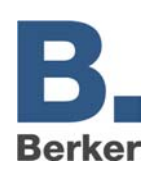

## • **Funktion**

Legt die Funktion der Zeile fest.

#### **Werte :**

*Betriebsartenumschaltung, Lichtszene, Schalten, Wert*

#### • **X-Position des Wertes** Legt die horizontale Position für die Ausgabe der Daten fest.

## **Schaltuhrfunktionen**

## **Betriebsartenumschaltung**

Die Schaltuhrfunktion "Betriebsartenumschaltung" dient dazu, die Heizungsregelung zu bestimmten Zeiten zwischen den Betriebsarten "Komfort", "Standby" und "Nachtabsenkung" umzuschalten. Die Umschaltzeiten können am Tableau eingestellt werden.

#### • **Text für Komfortbetrieb**

Legt den Text fest, der in der Betriebsart "Komfortbetrieb" angezeigt werden soll.

**Werte :**  *Komfort* 

## • **Text für Standbybetrieb**

Legt den Text fest, der in der Betriebsart "Standbybetrieb" angezeigt werden soll.

**Werte :**  *Standby*

## • **Text für Nachtabsenkung**

Legt den Text fest, der in der Betriebsart "Nachtabsenkung" angezeigt werden soll.

**Werte :**  *Nachtabsenkung*

## **Lichtszenen**

Die Schaltuhrfunktion "Lichtszenen" dient dazu, zu bestimmten Zeiten Lichtszenen aufzurufen. Die Zeiten können am Tableau eingestellt werden.

## **keine Parameter**

**Minitableau MT 701 plus Best. Nr. 75740009** 

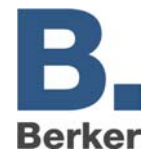

## **Schalten**

Die Schaltuhrfunktion "Schalten" dient dazu, zu bestimmten Zeiten Schaltvorgänge auszuführen. Die Schaltzeiten können am Tableau eingestellt werden.

#### • **Abbildungstext für 1**

**Werte :** 

*EIN* Text, der bei Objektwert = 1 angezeigt werden soll.

• **Abbildungstext für 0**

**Werte :** 

**AUS** Text, der bei Objektwert = 0 angezeigt werden soll.

## **Wert**

Die Schaltuhrfunktion "Wert" dient dazu, zu bestimmten Zeiten Werte zu senden. Die Zeiten können am Tableau eingestellt werden.

#### • **Wertanzeige**

Legt den Objekttyp des anzuzeigenden Wertes fest.

#### **Werte :**

*EIS5 (Wert), EIS6 (Rel. Wert)* 

#### • **Anzeigeformat**

(Nur sichtbar, wenn Parameter "Wertanzeige" auf "EIS6 (Rel. Wert)" eingestellt wurde)

#### **Werte :**

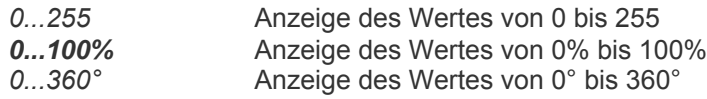

#### • **Format**

Über einen Auswahldialog kann hier die Formatierung des Wertes vorgenommen werden. Die Anzahl der anzuzeigenden Stellen sowie die Anzahl der Nachkommastellen kann verändert werden.

#### • **Einheit**

In diesem Feld kann ein Text für die Einheit angegeben werden, welche hinter dem Wert ausgegeben wird. Alternativ kann über einen Auswahldialog die Einheit aus einer Liste gewählt werden.

**Minitableau MT 701 plus Best. Nr. 75740009** 

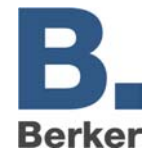

# **Tastenparameter der Schaltuhrkanäle**

## • **Bezeichnung**

Optionale Bezeichnung der Zeile (nur bei der Projektierung sichtbar) z. B. für Dokumentationszwecke.

## • **Text für Zeile 1**

Dieser Text wird in der ersten Zeile der Funktionstaste angezeigt.

• **X-Position für Zeile 1**

Legt die horizontale Position des Textanfangs für Zeile 1 innerhalb der Funktionstaste fest.

**Werte :** 

*1...8, 1* 

• **Text für Zeile 2**

Dieser Text wird in der zweiten Zeile der Funktionstaste angezeigt.

• **X-Position für Zeile 2**

Legt die horizontale Position des Textanfangs für Zeile 2 innerhalb der Funktionstaste fest.

**Werte :**  *1...8, 1*

• **Funktion**

Definiert die Funktion der Taste

#### **Werte :**

*keine Funktion,* Schaltuhreinstellung für Kanal ändern*,* Seitenaufruf*,* Betriebsartenumschaltung der Zeile \**),*  Lichtszene der Zeile \*)*,* Schaltfunktion der Zeile \**),* Wertanzeige der Zeile \*)

\*) nur sichtbar, wenn die entsprechende Kanalfunktion ausgewählt wurde

## **Tastenfunktionen der Schaltuhrkanäle**

## **Schaltuhreinstellung für Kanal ändern**

Die Schaltuhrfunktion "Schaltuhreinstellung für Kanal ändern" dient dazu, die Schaltzeiten für den ausgewählten Kanal ( = die ausgewählte Zeile) zu verändern.

## **Seitenaufruf**

#### • **Sprung zur Seite**

Legt die Displayseite fest, zu der bei Betätigung der Taste gesprungen werden soll.

**Werte :** 

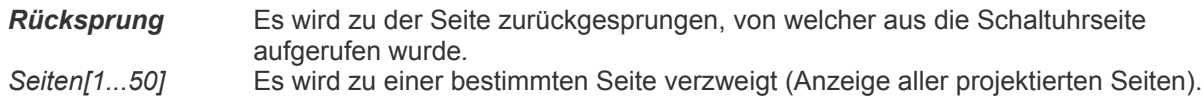

## **Betriebsartenumschaltung der Zeile**

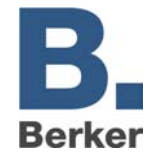

Die Tastenfunktion "Betriebsartenumschaltung der Zeile" dient dazu, die Heizungsregelung über Tastendruck auf eine der Betriebsarten "Komfort", "Standby" oder "Nachtabsenkung" umzuschalten und damit die Schaltuhrfunktion bis zum nächsten Schaltzeitpunkt zu übersteuern. (Nur sichtbar, wenn als Kanalfunktion "Betriebsartenumschaltung" ausgewählt wurde.)

#### • **Funktion bei Betätigung**

Legt die Betriebsart fest, die eingestellt werden soll.

#### **Werte :**

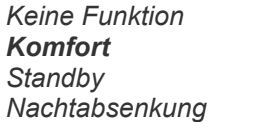

*Keine Funktion* Tastenbetätigung löst keine Reaktion aus *Komfort* Umschaltung in Komfortbetrieb *Standby* Umschaltung in Standbybetrieb *Nachtabsenkung* Umschaltung in Nachtabsenkung-Modus

## **Lichtszene der Zeile**

Die Tastenfunktion "Lichtszene der Zeile" dient dazu, über Tastendruck eine Lichtszene aufzurufen und damit die Schaltuhrfunktion bis zum nächsten Schaltzeitpunkt zu übersteuern. (Nur sichtbar, wenn als Kanalfunktion "Lichtszene" ausgewählt wurde.)

#### • **Lichtszene**

Legt die Lichtszene fest, die aufgerufen werden soll.

#### **Werte :**

*alle projektierten Lichtszenen* 

## **Schaltfunktion der Zeile**

Die Tastenfunktion "Schaltfunktion der Zeile" dient dazu, über Tastendruck eine Schaltfunktion auszulösen und damit die Schaltuhrfunktion bis zum nächsten Schaltzeitpunkt zu übersteuern. (Nur sichtbar, wenn als Kanalfunktion "Schalten" ausgewählt wurde.)

#### • **Funktion bei Betätigung**

Legt die Schaltfunktion fest, die bei Betätigung der Taste ausgeführt werden soll.

**Werte :** 

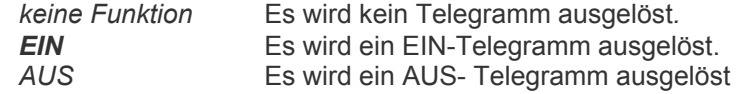

#### • **Funktion bei Loslassen**

Legt die Schaltfunktion fest, die bei Loslassen der Taste ausgeführt werden soll.

#### **Werte :**

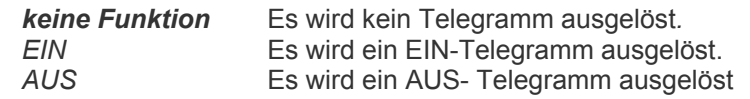

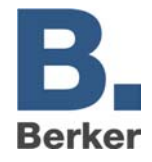

#### **Wertanzeige der Zeile**

Die Tastenfunktion "Wertanzeige der Zeile" dient dazu, über Tastendruck eine Wertfunktion auszulösen und damit die Schaltuhrfunktion bis zum nächsten Schaltzeitpunkt zu übersteuern. (Nur sichtbar, wenn als Kanalfunktion "Wert" ausgewählt wurde.)

#### • **Wertfunktion**

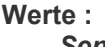

**Senden** Mit der Taste kann ein fest vorgegebener Wert gesendet werden.<br>Folttieren Mit der Taste kann ein Wert am Tableau verändert und gesendet *Editieren* Mit der Taste kann ein Wert am Tableau verändert und gesendet werden*.* 

#### • **Minimalwert**

Legt den minimalen Wert fest, der am Tableau eingestellt werden kann. (Nur sichtbar, wenn Parameter "Wertfunktion" auf "Editieren" eingestellt wurde.)

#### **Werte :**

*abhängig vom verwendeten Objekttyp* 

#### • **Maximalwert**

Legt den minimalen Wert fest, der am Tableau eingestellt werden kann. (Nur sichtbar, wenn Parameter "Wertfunktion" auf "Editieren" eingestellt wurde.)

#### **Werte :**

*abhängig vom verwendeten Objekttyp* 

#### • **Zu sendender Wert**

Legt den Wert fest, der bei Betätigung der Taste gesendet werden soll. (Nur sichtbar, wenn Parameter "Wertfunktion" auf "Senden" eingestellt wurde.)

#### **Werte :**

*abhängig vom verwendeten Objekttyp* 

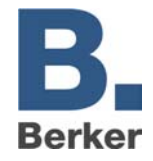

# **Störmeldungen**

Hier können bis zu 50 Störmeldungen angelegt werden. Die Meldungen können über rechten Mausklick oder durch Betätigen des Buttons in der Menüleiste für die Störmeldungen erzeugt werden, wenn diese in der Baumansicht markiert ist.

## **Allgemein**

## • **Bezeichnung**

Optionale Bezeichnung der Seite (nur bei der Projektierung sichtbar) z. B. für Dokumentationszwecke.

## • **Aktivierung durch Objektwert**

**Werte :** 

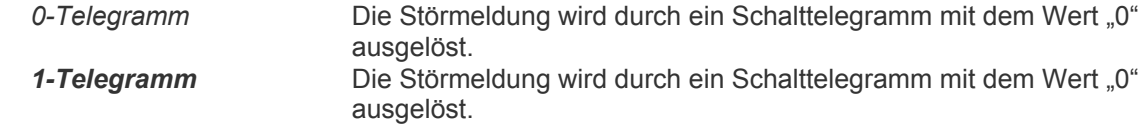

## • **Text der Störmeldung**

Legt den Text der Störmeldung fest.

#### • **Akustischer Hinweis**

Legt fest, ob beim Auftreten der Störmeldung ein akustisches Signal über den internen Piezo-Summer ausgegeben werden soll.

#### **Werte :**

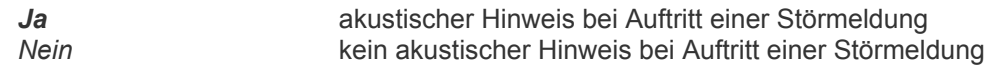

## **Meldungsfenster**

• **Meldungsfenster öffnen**

Legt fest, ob beim Auftreten der Störmeldung ein Displayfenster ("Pop-Up"-Fenster) geöffnet werden soll, auf dem die Störmeldung angezeigt wird.

**Werte :** 

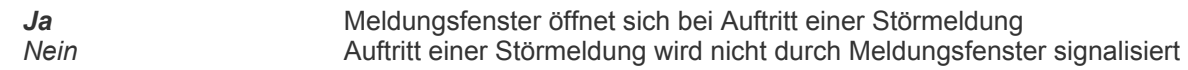

#### • **Senderadresse aufzeichnen**

Legt fest, ob die physikalische Adresse des Geräts, das die Meldung verursacht, im Störmeldungsfenster angezeigt wird. (Nur sichtbar, wenn Parameter "Meldungsfenster öffnen" auf "Ja" eingestellt wurde.)

**Werte :** 

*Ja* Anzeige der phys. Adresse im Meldungsfenster *Nein* keine Anzeige der phys. Adresse im Meldungsfenster

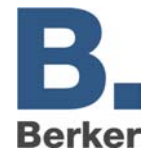

#### • **Text Zeile 2**

In diesem Textfeld können Informationen zur Störmeldung eingegeben werden. (Nur sichtbar, wenn Parameter "Meldungsfenster öffnen" auf "Ja" eingestellt wurde.)

#### • **Text Zeile 3**

In diesem Textfeld können Informationen zur Störmeldung eingegeben werden. (Nur sichtbar, wenn Parameter "Meldungsfenster öffnen" auf "Ja" eingestellt wurde.)

## **Quittierung**

(Nur sichtbar, wenn Parameter "Meldungsfenster öffnen" auf "Ja" eingestellt wurde.)

#### • **Quittierung über Taste**

Dieser Parameter bestimmt die Reaktion, die auf eine Quittierung erfolgen soll. (Nur sichtbar, wenn Parameter "Meldungsfenster öffnen" auf "Ja" eingestellt wurde.)

#### **Werte :**

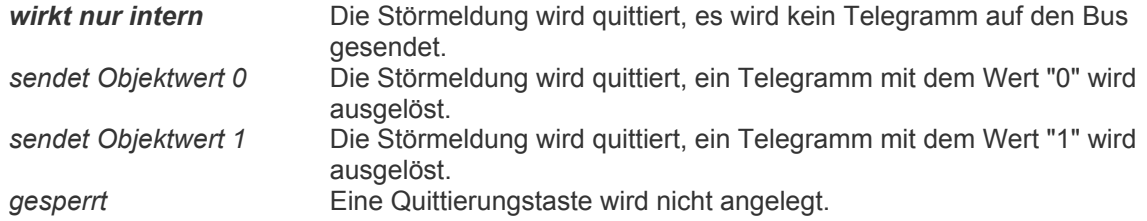

#### • **Wiedervorlage nach Quittierung**

Dieser Parameter legt fest, ob eine quittierte Störmeldung nach Ablauf der eingestellten Zeit wieder aktiviert wird. (Nur sichtbar, wenn Parameter "Meldungsfenster öffnen" auf "Ja" eingestellt wurde.)

#### **Werte :**

**nein** keine Wiedervorlage der Störmeldung<br>
ja keine Störmeldung wird wieder aktiviert Störmeldung wird wieder aktiviert

#### • **Wiedervorlage nach**

Dieser Parameter gibt die Zeit vor, nach deren Ablauf die quittierte Störmeldung wieder aktiviert wird. (Nur sichtbar, wenn Parameter "Meldungsfenster öffnen" auf "Ja" und "Wiedervorlage nach Quittierung" auf "Ja" eingestellt wurde.)

#### **Werte :**

*1min, 5min, 10min, 30min, 1h, 2h*

## **Meldungsliste**

## • **Eintrag in Meldungsliste**

Dieser Parameter legt fest, ob eine aktive Störmeldung mit ihren aktuellen Zuständen in die Meldungsliste eingetragen wird.

#### **Werte :**

*ja* Es erfolgt ein Eintrag in die Meldungsliste. *nein* Es erfolgt kein Eintrag in die Meldungsliste.

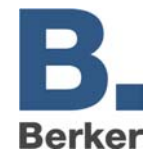

#### • **"Kommend" eintragen**

Dieser Parameter bestimmt, ob eine aktive Störmeldung mit dem aktuellen Zustand "kommend" in die Meldungsliste eingetragen wird. (Nur sichtbar, wenn Parameter "Eintrag in Meldungsliste" auf "Ja" eingestellt wurde.)

#### **Werte :**

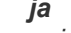

*ja* Eintrag in die Meldungsliste mit aktuellem Zustand "kommend" *nein* kein Eintrag in die Meldungsliste mit aktuellem Zustand "kommend"

#### • **"Gehend" eintragen**

Dieser Parameter bestimmt, ob eine aktive Störmeldung mit dem aktuellen Zustand "gehend" in die Meldungsliste eingetragen wird. (Nur sichtbar, wenn Parameter "Eintrag in Meldungsliste" auf "Ja" eingestellt wurde.)

#### **Werte :**

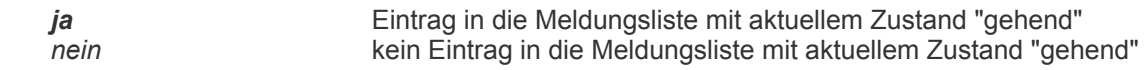

#### • **"Quittiert" eintragen**

Dieser Parameter bestimmt, ob eine aktive Störmeldung mit dem aktuellen Zustand "quittiert" in die Meldungsliste eingetragen wird. (Nur sichtbar, wenn Parameter "Eintrag in Meldungsliste" auf "Ja" eingestellt wurde.)

#### **Werte :**

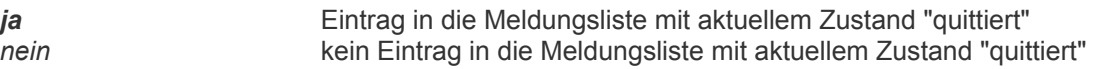

**Minitableau MT 701 plus Best. Nr. 75740009** 

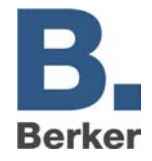

# **Zeitglieder**

Hier können bis zu 40 Zeitglieder angelegt werden. Die Zeitglieder können über rechten Mausklick oder durch Betätigen des Buttons in der Menüleiste für die Zeitglieder erzeugt werden, wenn diese in der Baumansicht markiert ist.

#### • **Bezeichnung**

Optionale Bezeichnung des Zeitgliedes (nur bei der Projektierung sichtbar) z. B. für Dokumentationszwecke.

#### • **Eingang –> Ausgang**

Dieser Parameter legt das Verhalten des Zeitgliedes auf die Eingangs-Telegramme fest.

#### **Werte :**

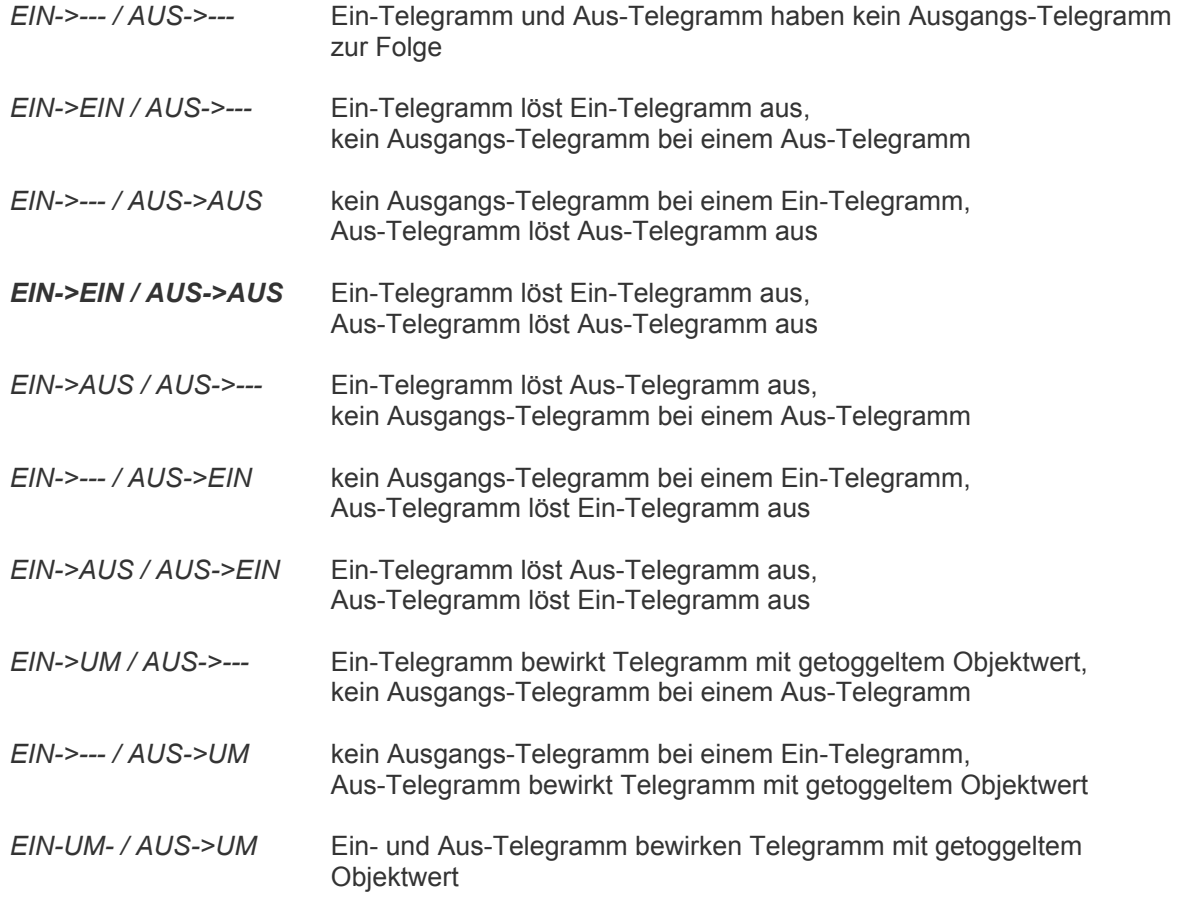

#### • **Funktion Sperrobjekt**

Das Sperrobjekt ermöglicht das Sperren des Zeitgliedes.

#### **Werte :**

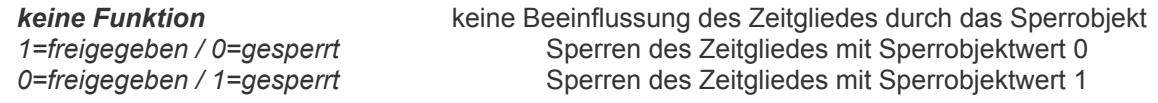

#### • **Zeitfunktion Ausgang**

Dieser Parameter stellt die Verzögerung des Ausgangs-Telegramms ein.

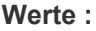

**keine Verzögerung** *sendet Ausgangs-Telegramm ohne Verzögerung*<br>*Einschaltverzögerung sendet Ein-Telegramme verzögert Einschaltverzögerung* sendet Ein-Telegramme verzögert *Ausschaltverzögerung* sendet Aus-Telegramme verzögert *Ein- und Ausschaltverzögerung* sendet Ein- und Aus-Telegramme verzögert

#### • **Einschaltverzögerung Basis**

(Nur sichtbar, wenn Parameter "Zeitfunktion Ausgang" auf "Einschaltverzögerung" oder "Ein- und Ausschaltverzögerung" eingestellt wurde.) Zeit, welche das Senden des Ein-Telegramms verzögert . Zeit = Basis \* Faktor.

**Werte :** 

*100ms, 1s, 1min* 

#### • **Einschaltverzögerung Faktor**

(Nur sichtbar, wenn Parameter "Zeitfunktion Ausgang" auf "Einschaltverzögerung" oder "Ein- und Ausschaltverzögerung" eingestellt wurde.) Zeit, welche das Senden des Ein-Telegramms verzögert . Zeit = Basis \* Faktor.

#### **Werte :**

*0...255, 1*

#### • **Ausschaltverzögerung Basis**

(Nur sichtbar, wenn Parameter "Zeitfunktion Ausgang" auf "Ausschaltverzögerung" oder "Ein- und Ausschaltverzögerung" eingestellt wurde.) Zeit, welche das Senden des Ein-Telegramms verzögert . Zeit = Basis \* Faktor.

**Werte :** 

*100ms, 1s, 1min* 

#### • **Ausschaltverzögerung Faktor**

(Nur sichtbar, wenn Parameter "Zeitfunktion Ausgang" auf "Ausschaltverzögerung" oder "Ein- und Ausschaltverzögerung" eingestellt wurde.) Zeit, welche das Senden des Aus-Telegramms verzögert . Zeit = Basis \* Faktor.

#### **Werte :**

*0...255, 1*

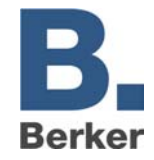

**Minitableau MT 701 plus Best. Nr. 75740009** 

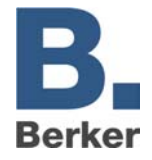

# **Logik**

Es können maximal 12 Multiplexer mit jeweils bis zu drei Kanälen und maximal 80 Verknüpfungen mit jeweils bis zu acht Eingängen und einem Ausgang angelegt werden.

# **Verknüpfungen**

Es können maximal 80 Verknüpfungen mit jeweils bis zu acht Eingängen und einem Ausgang angelegt werden. Die Verknüpfungen und die Eingänge können über rechten Mausklick oder durch Betätigen des zugehörigen Buttons in der Menüleiste erzeugt werden, wenn diese in der Baumansicht markiert sind.

## **Logikgatter**

## • **Bezeichnung**

Optionale Bezeichnung der Verknüpfung (nur bei der Projektierung sichtbar) z. B. für Dokumentationszwecke.

## • **Art der Verknüpfung**

Dieser Parameter bestimmt die Logik-Funktion des Gatters.

#### **Werte :**

*UND-Verknüpfung, ODER-Verknüpfung, Exclusiv-ODER-Verknüpfung* 

#### • **Sperrobjekt vorhanden**

Dieser Parameter ermöglicht das Beeinflussen des Gatters durch Sperren.

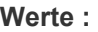

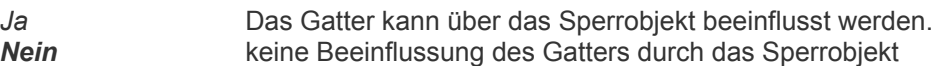

#### • **Verhalten Sperrobjekt**

(Nur sichtbar, wenn Parameter "Sperrobjekt vorhanden" auf "Ja" eingestellt wurde.) Dieser Parameter bestimmt das Verhalten des Sperrobjektes.

#### **Werte :**

**1=freigegeben / 0=gesperrt** Sperren der Verknüpfung mit Sperrobjektwert 0<br>0=freigegeben / 1=gesperrt Sperren der Verknüpfung mit Sperrobjektwert 1 Sperren der Verknüpfung mit Sperrobjektwert 1

#### • **Senden bei**

Dieser Parameter legt fest, bei welchem Ereignis ein Telegramm gesendet wird.

#### **Werte :**

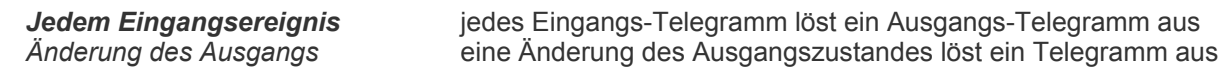

**Minitableau MT 701 plus Best. Nr. 75740009** 

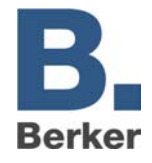

#### • **Filtern**

Dieser Parameter gibt vor, welche Telegramm gesendet werden dürfen.

## **Werte :**

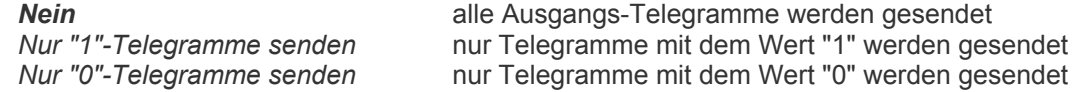

## **Eingang**

#### • **Bezeichnung**

Optionale Bezeichnung des Eingangs (nur bei der Projektierung sichtbar) z. B. für Dokumentationszwecke.

#### • **Verhalten Eingang**

Dieser Parameter gibt das Verhalten des Eingangs vor.

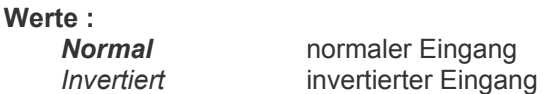

## **Ausgang**

#### • **Bezeichnung**

Optionale Bezeichnung des Ausgangs (nur bei der Projektierung sichtbar) z. B. für Dokumentationszwecke.

#### • **Verhalten Ausgang**

Dieser Parameter gibt das Verhalten des Ausgangs vor.

## **Werte :**

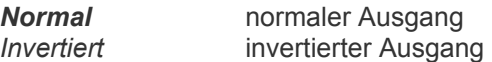

**Minitableau MT 701 plus Best. Nr. 75740009** 

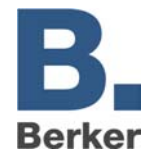

# **Multiplexer**

Es können maximal 12 Multiplexer mit jeweils bis zu drei Kanälen angelegt werden. Die Multiplexer und die Kanäle können über rechten Mausklick oder durch Betätigen des zugehörigen Buttons in der Menüleiste erzeugt werden, wenn diese in der Baumansicht markiert sind.

## **Multiplexer**

## • **Bezeichnung**

Optionale Bezeichnung des Multiplexers (nur bei der Projektierung sichtbar) z. B. für Dokumentationszwecke.

## • **Sperrobjekt vorhanden**

Dieser Parameter ermöglicht das Beeinflussen des Multiplexers durch Sperren.

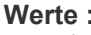

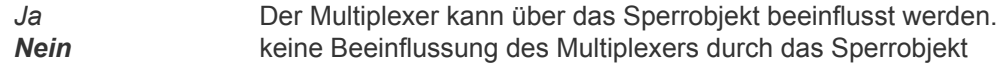

#### • **Verhalten Sperrobjekt**

(Nur sichtbar, wenn Parameter "Sperrobjekt vorhanden" auf "Ja" eingestellt wurde.) Dieser Parameter bestimmt das Verhalten des Sperrobjektes.

#### **Werte :**

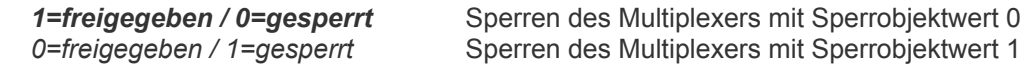

#### • **Funktion**

Dieser Parameter gibt den Typ des Multiplexers vor.

#### **Werte :**

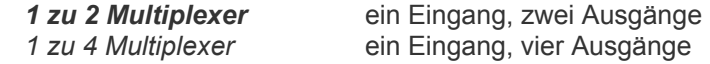

## **Kanal**

#### • **Objekttyp Eingang/Ausgänge**

Dieser Parameter legt den Typ der Objekte des Multiplexers fest.

#### **Werte :**

*EIS1 (Schalten), EIS2 (Dimmen), EIS5 (Wert), EIS6 (Rel. Wert), EIS9 (IEEE-Float), EIS10 (16 Bit Counter), EIS11 (32 Bit Counter), EIS13 (ASCII-Char), EIS14 (8 Bit Counter)*

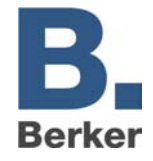

# **Lichtszenen**

Es können maximal 24 Lichtszenen und 32 Lichtszenen-Gruppen angelegt werden. Die Lichtszenen und die Gruppen können über rechten Mausklick oder durch Betätigen des zugehörigen Buttons in der Menüleiste erzeugt werden, wenn diese in der Baumansicht markiert sind.

## • **Bezeichnung**

Feststehende Bezeichnung der Seite (nur bei der Projektierung sichtbar) für Dokumentationszwecke.

## • **Überschrift**

Dieser statische Text wird auf der Lichtszenen-Seite als Überschrift angezeigt.

#### • **Passwortebene**

Legt die Passwortebene fest, die einen Zugriff auf diese Seite ermöglicht. Defaultmäßig sind folgende Passwörter voreingestellt:

Passwort-Ebene 1: 11111 Passwort-Ebene 2: 22222 Passwort-Ebene 3: 33333 Passwort-Ebene 4: 44444

#### **Werte :**

*kein Passwortschutz, Passwort-Ebene 1, Passwort-Ebene 2, Passwort-Ebene 3, Passwort-Ebene 4* 

#### • **Hintergrundbild**

Über einen Dateiauswahl-Dialog kann ein bestehendes Hintergrundbild eingefügt werden oder ein neues Hintergrundbild erstellt und eingefügt werden.

#### • **Nebenstellenobjekt**

Dieser Parameter bestimmt, ob mit einem Telegramm eine intern gespeicherte Lichtszene aufgerufen werden kann.

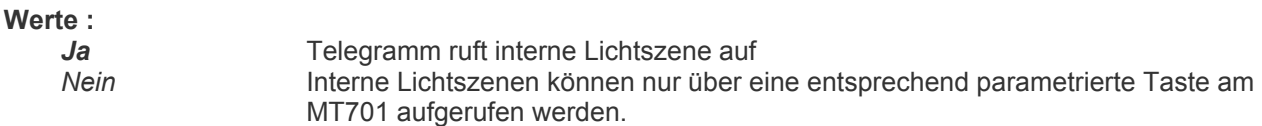

#### • **Speicherung durch Nebenstelle**

(Nur sichtbar, wenn Parameter "Nebenstellenobjekt" auf "Ja" eingestellt wurde.) Dieser Parameter legt fest, ob mit einem Telegramm eine interne Lichtszene nur aufgerufen oder auch gespeichert werden kann.

## **Werte :**

*Gesperrt* nur Aufruf einer internen Lichtszene möglich **Freigegeben** Aufruf und Speichern einer internen Lichtszene

**Minitableau MT 701 plus Best. Nr. 75740009** 

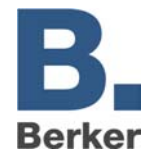

# **Lichtszenen-Sammlung**

## **Lichtszene**

• **Bezeichnung**

Optionale Bezeichnung der Lichtszene (nur bei der Projektierung sichtbar) z. B. für Dokumentationszwecke.

# **Lichtszenen-Gruppen**

## **Lichtszenengruppe**

• **Bezeichnung**

Optionale Bezeichnung der Lichtszenengruppe (nur bei der Projektierung sichtbar) z. B. für Dokumentationszwecke.

## • **Objekttyp Lichtszenengruppe**

Dieser Parameter legt den Typ der Objekte des Multiplexers fest.

**Werte :** 

*EIS1 (Schalten) EIS6 (Rel. Wert)*